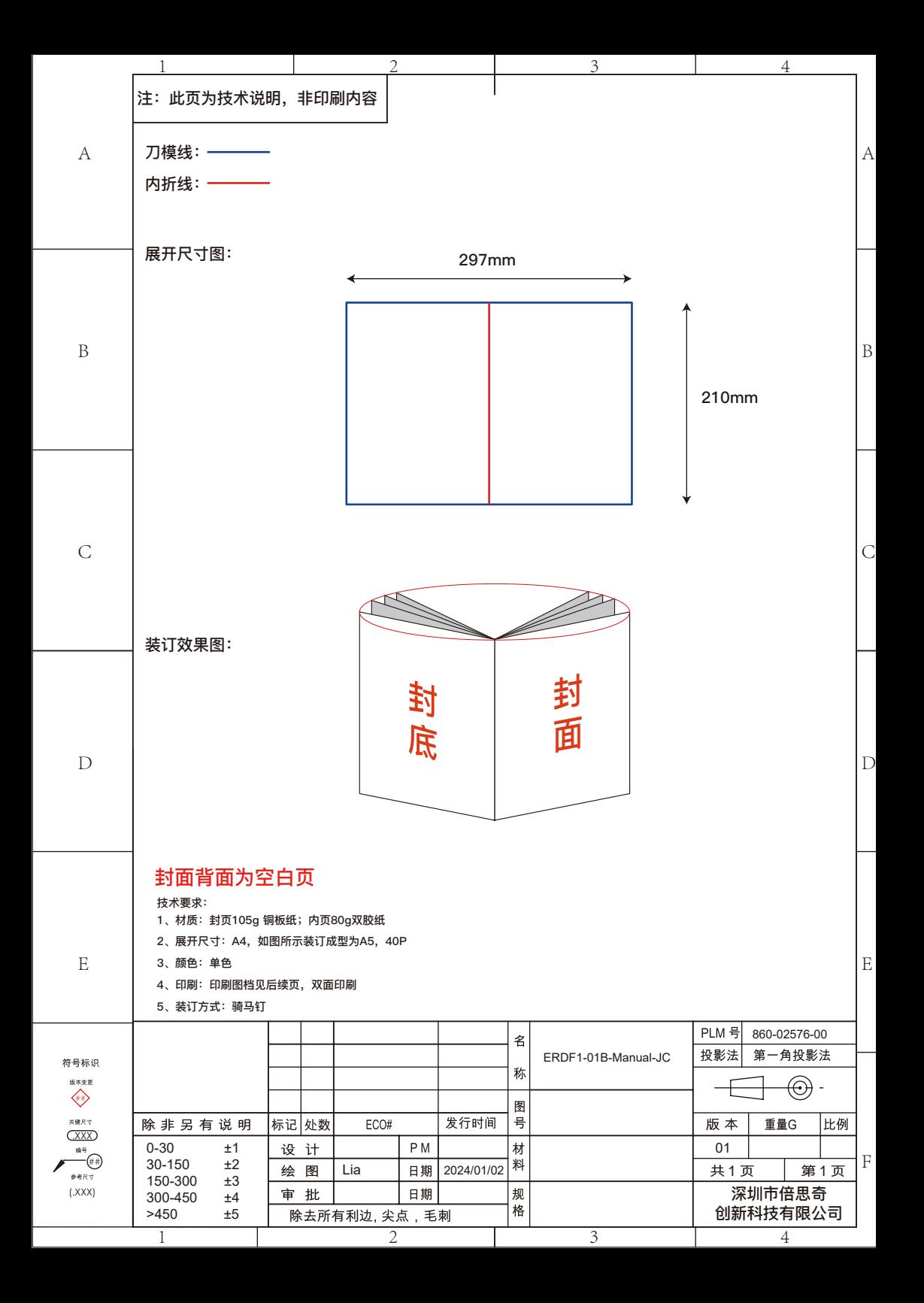

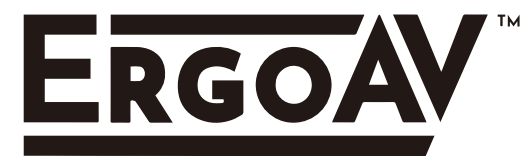

# **INSTRUCTION MANUAL**

# **Rev00(A)**

English pages 01-11 French pages 12-23 Spanish pages 24-35

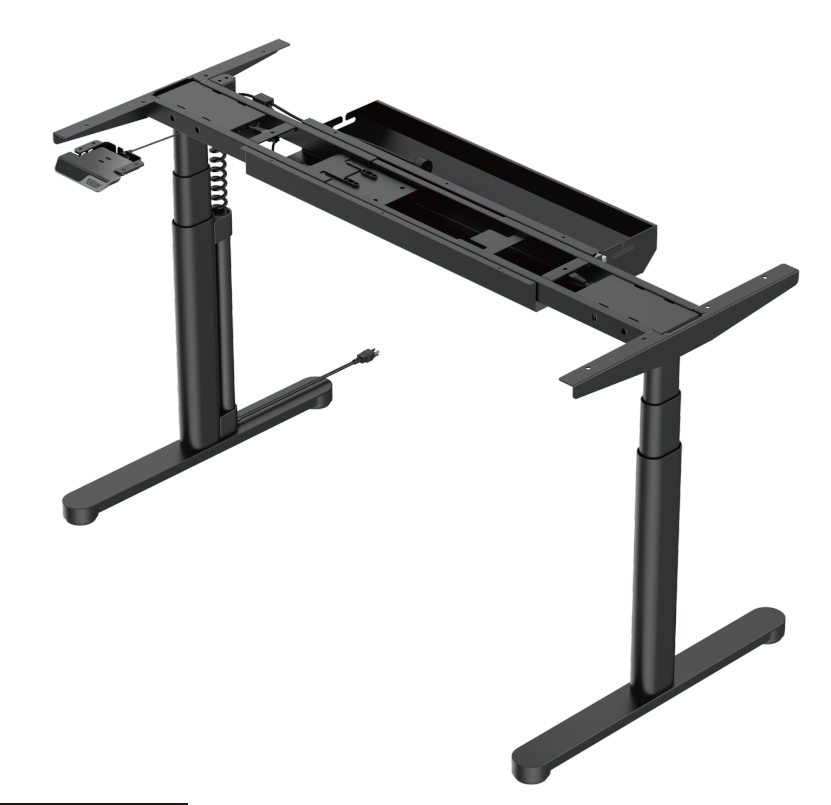

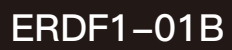

# **Universal Standing Desk Frame**

**(877) 419-7832 support@ergoav.com**

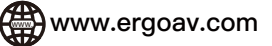

## **Tools Needed (Not lncluded)**

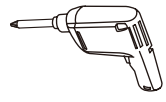

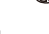

**OR**

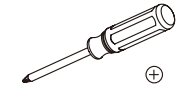

Drill Phillips Screwdriver

### **Specifications**

**Recommended Desktop Sizes:** 47.2 - 78.7" (120cm-200cm)

**Recommended Depth Sizes:** 23.6 - 31.5" (60cm-80cm)

**Height Adjustment Range:**  25.1" - 50.5" (64.0cm-128.5cm)

**Length Adjustment Range:** 41.9" - 71.8" (106.5cm-182.4cm)

### **Supplied Parts and Hardware**

Warning: This product contains small items that could be a choking hazard if swallowed.

Before starting assembly, verify all parts are included and undamaged. Do not use damaged or defective parts. lf you require replacement parts, please contact our Technical Support line at (877) 419-7832 or Customer Service at support@ergoav.com

• Please note: Not all hardware included in this package will be used.

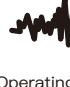

Power Input 100V-240V

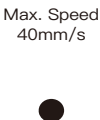

Operating Noise  $<$ 50dB

Max. Load 264.5 lbs / 120 kg

**RATED**

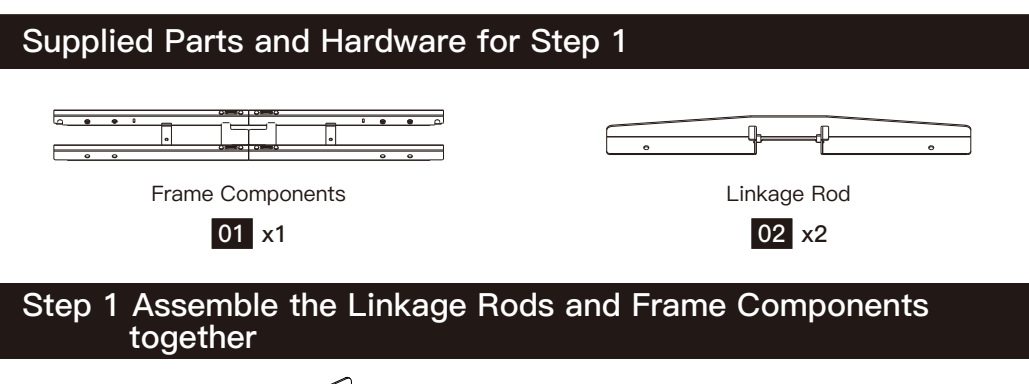

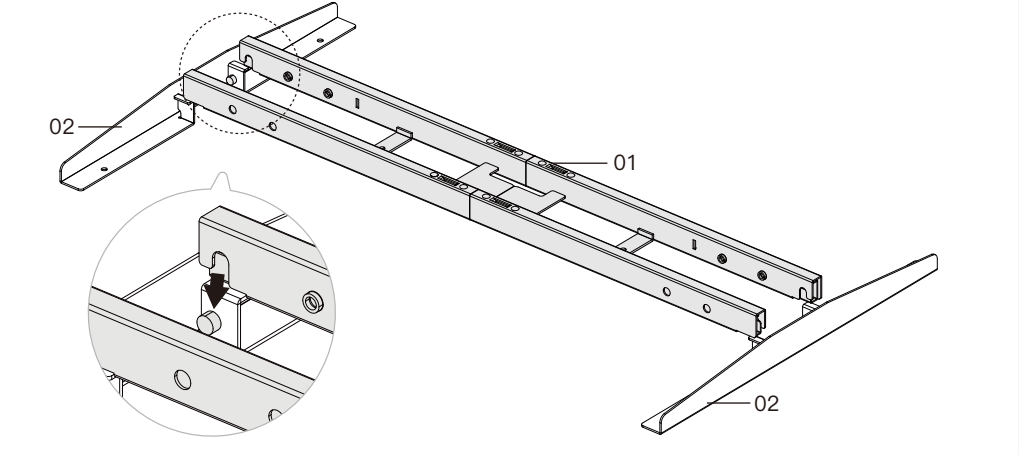

Attach the four corners of the Frame Components to the Linkage Rod on both sides.

# **Supplied Parts and Hardware for Step 2**

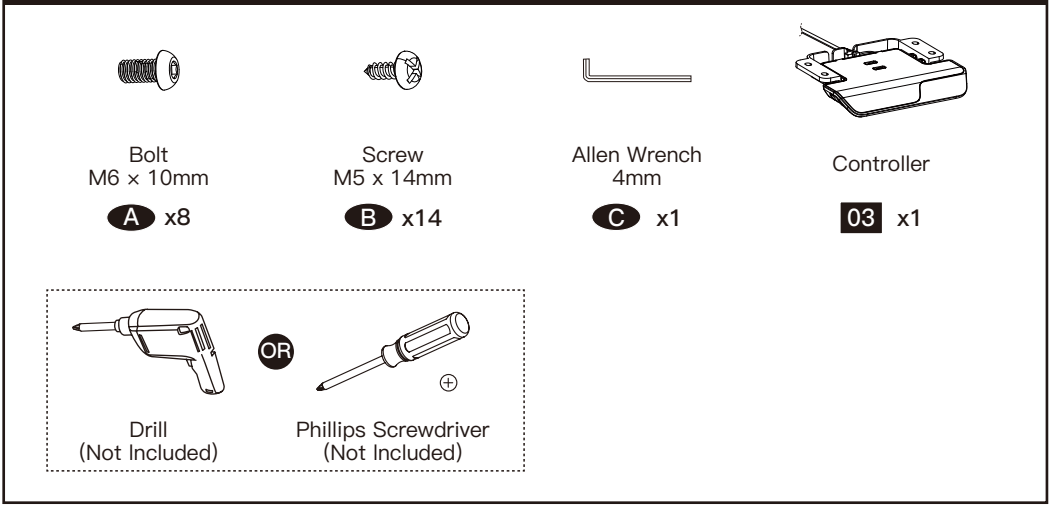

### **Step 2 Attach the frame and controller to the desktop**

#### **Attach the frame to the desktop.**

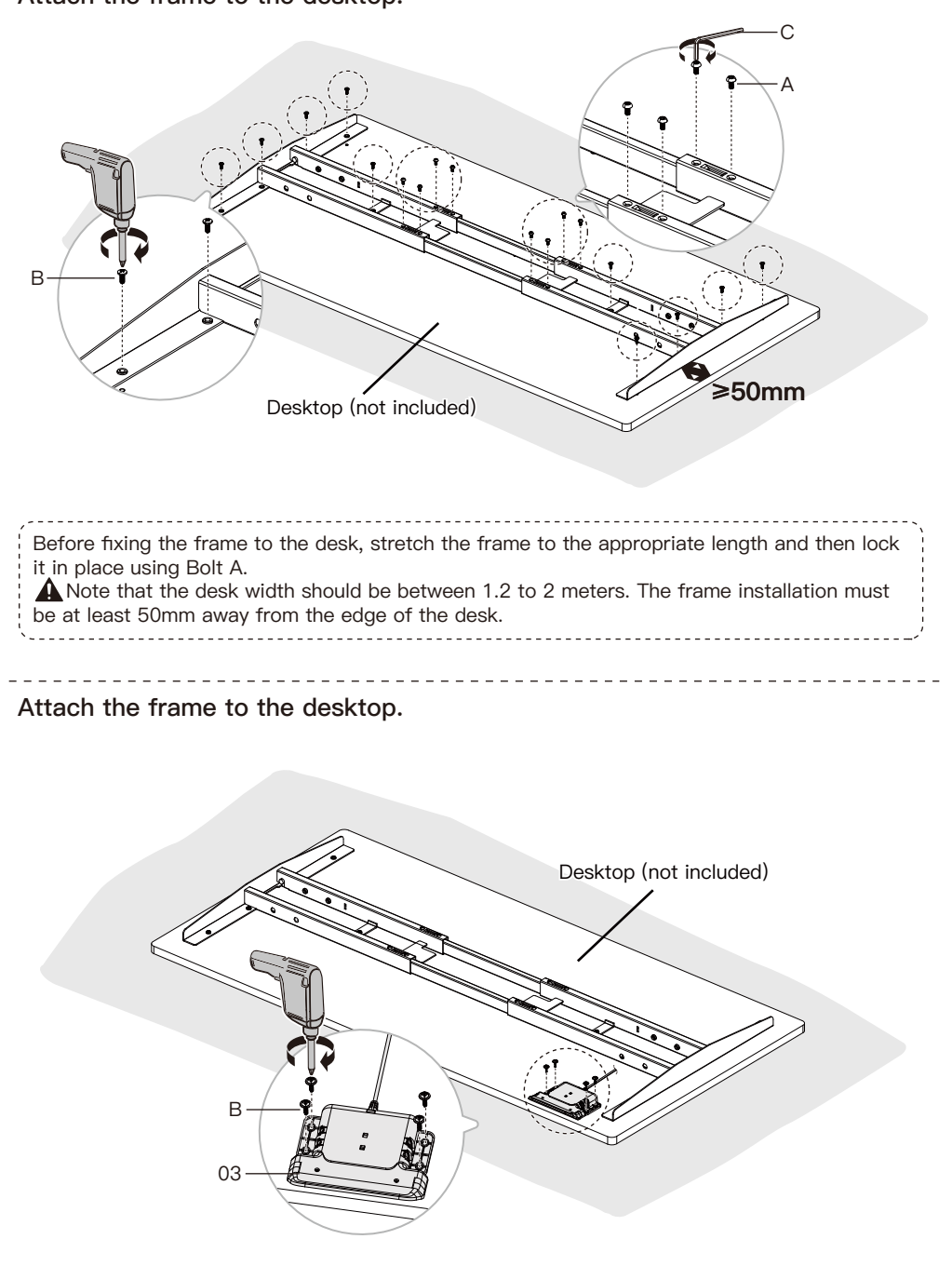

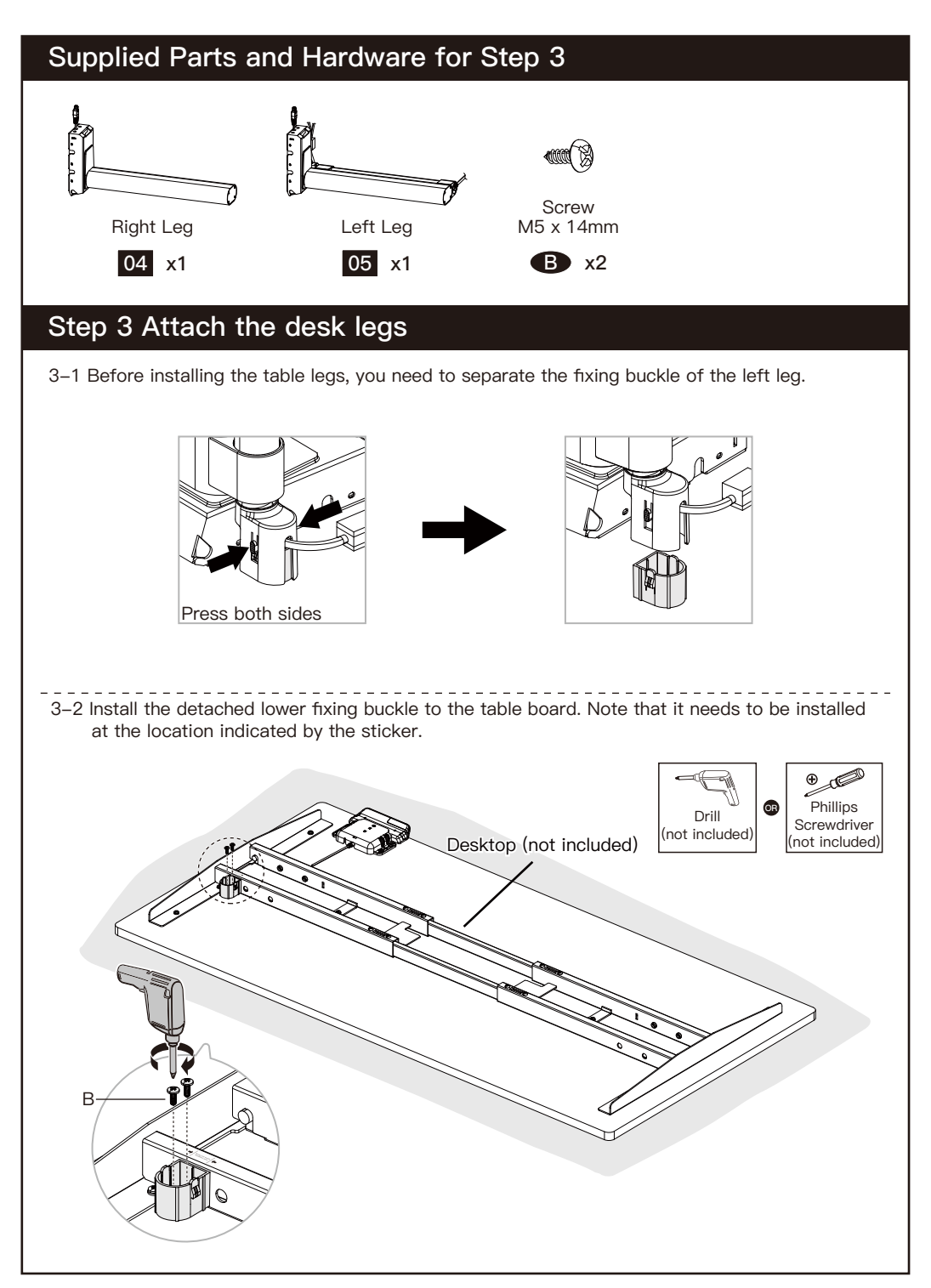

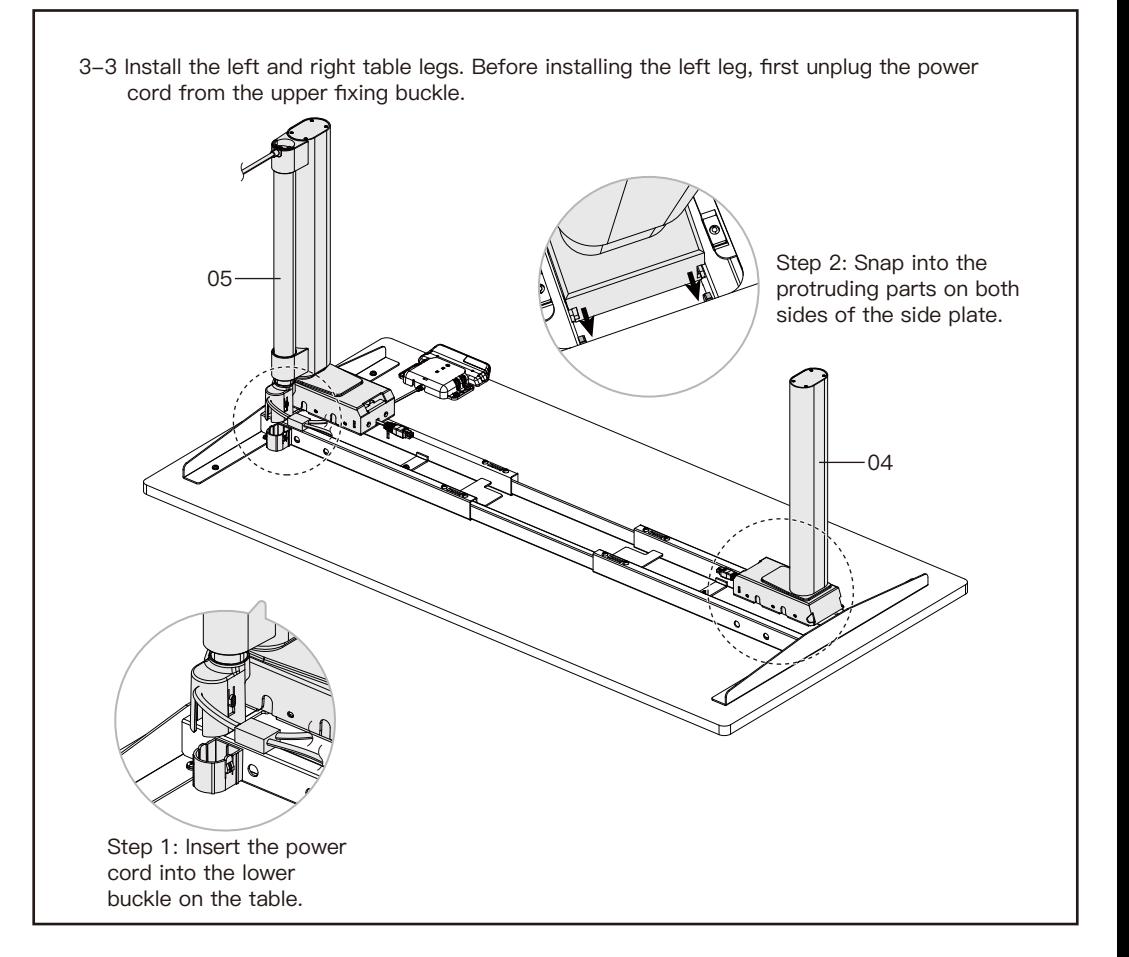

# **Supplied Parts and Hardware for Step 4**

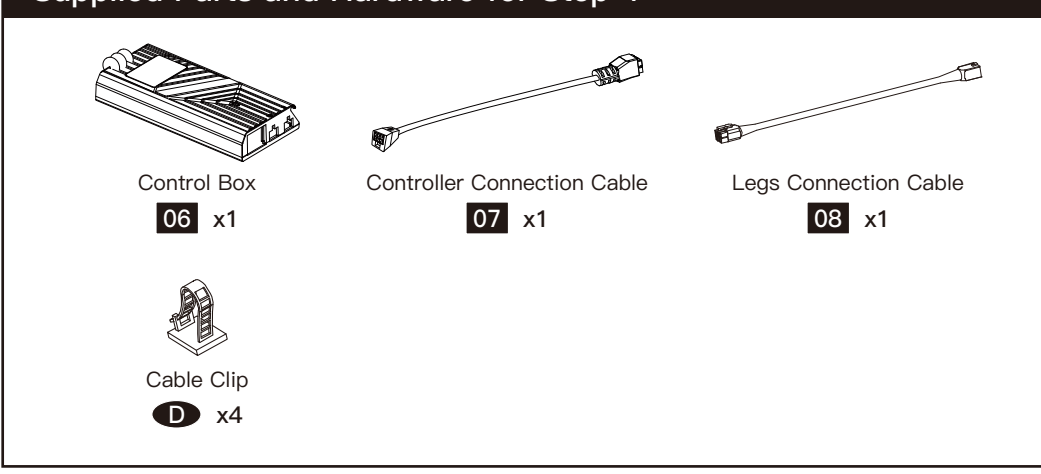

# **Step 4 Install Control Box and Connecting the Cables**

4-1 Install the Control Box on the frame assembly.

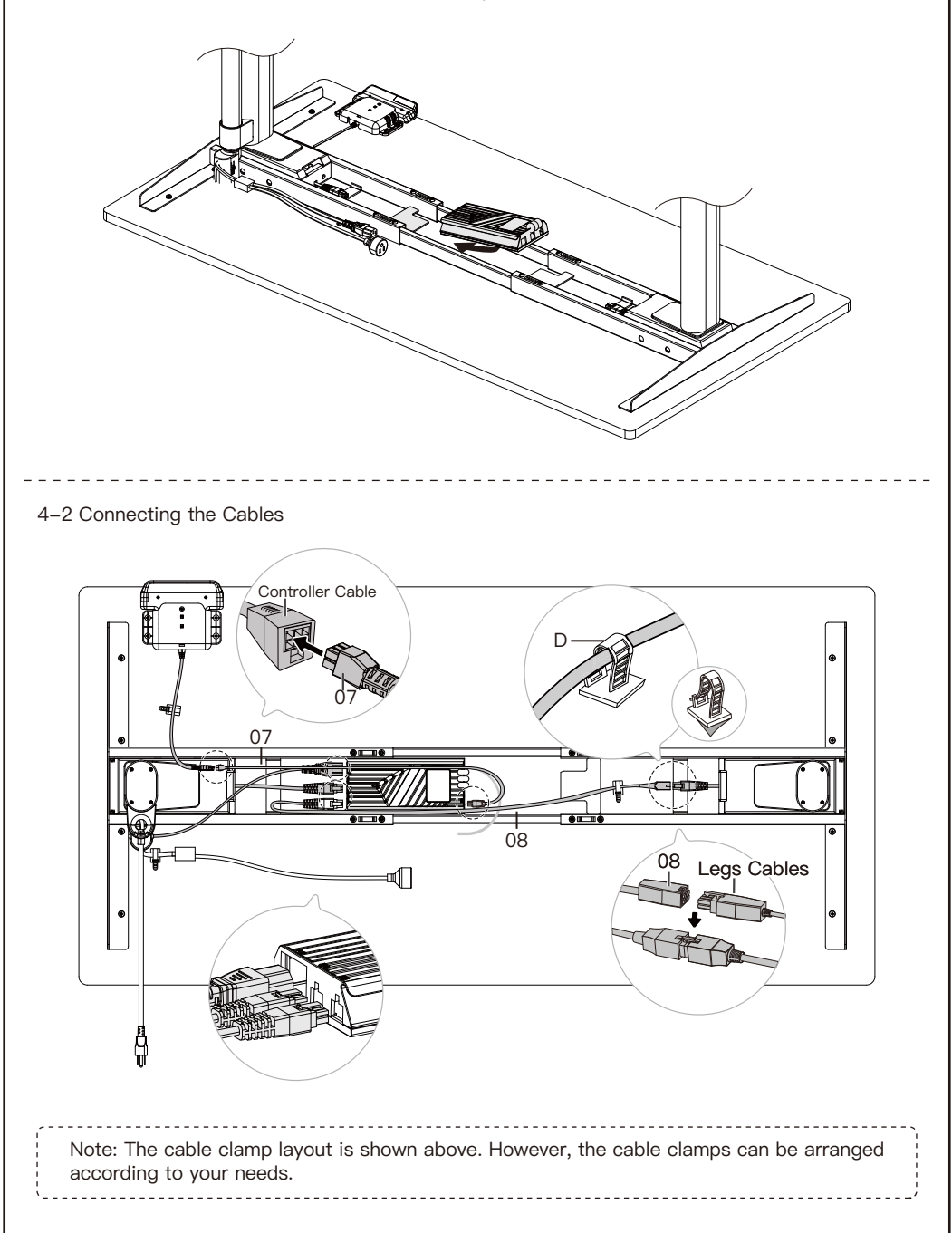

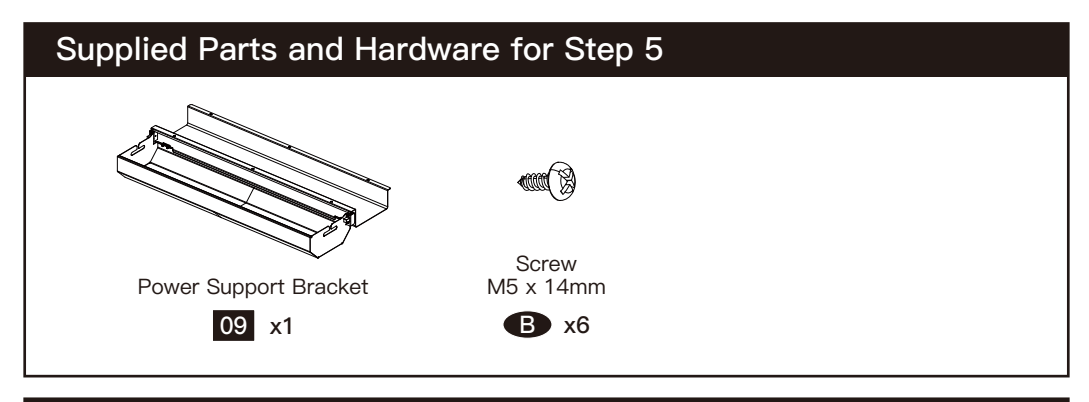

# **Step 5 Install the power support bracket**

5-1 Before installation, you need to press and hold the buttons on the left and right sides to loosen the bracket so that it can be installed on the desktop.

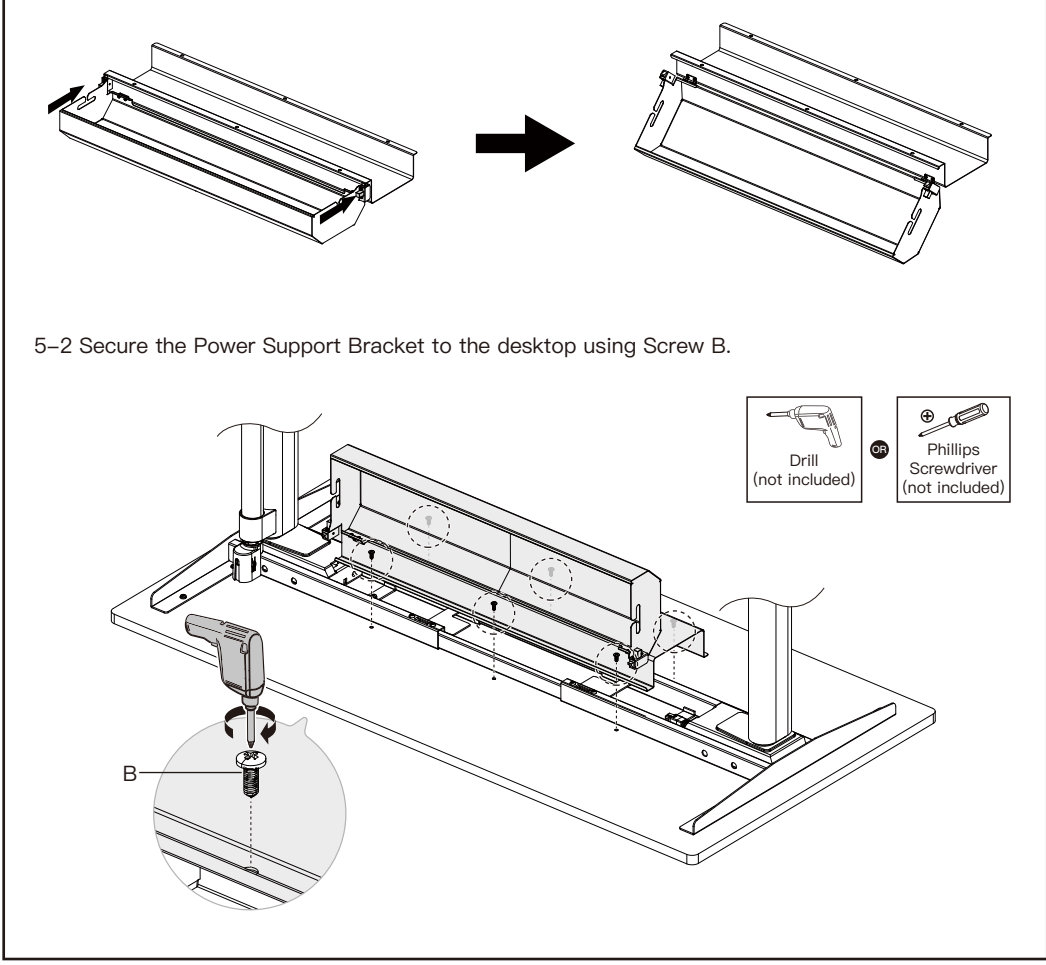

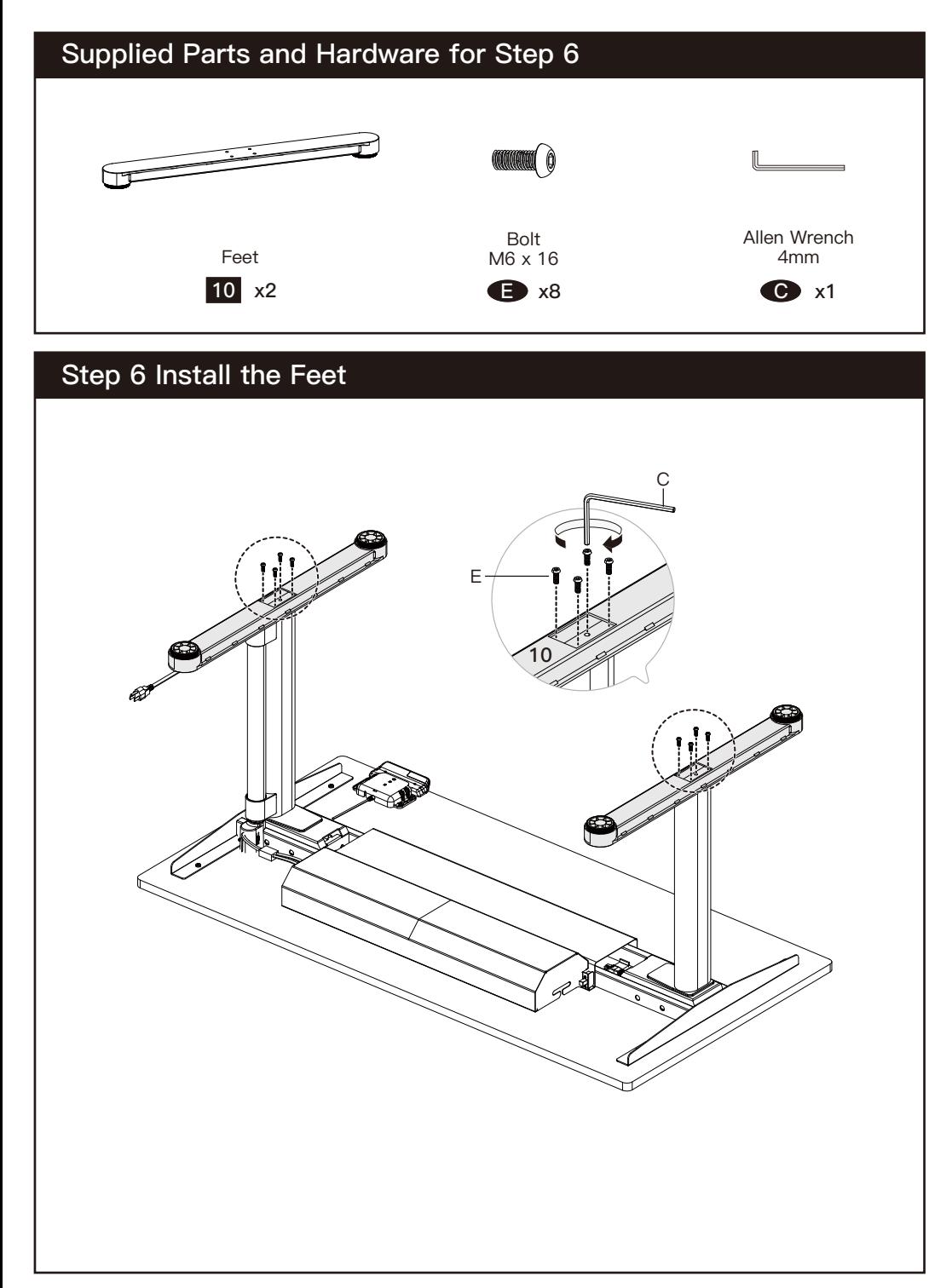

# **Using the Control Panel ERGOAV** Sedentary Reminder Key<br>
Controller M Key (Left Key) (Right Key) **NOTE:** If you don't understand the introduction of the standing desk controller's 得难 functions, you can scan the QR code to download the APP. The APP can also control 嫛鏫 the standing desk, giving you a smarter experience. **Before using this app on Samsung phones, you need to turn off the built-in Bixby. • Low-Power Function** If there is no operation for 10 seconds, it will enter low-power mode, and the hand controller will display  $E$  $R$  $G$  $\Delta$  $V$  before turning off the screen and going to sleep. **• Memory Key Function** There are two presets for the memory function. One for heights greater than 35.5" and one for lower than 35.5". After setting the memory function, double push/pull on the control panel will adjust the table to either memory height 1 or 2. **Method of setting:** Press the M button located on the right-hand side of the control panel, and  $\bigcirc$  – – – will appear. When the desk is above 35.5 inches, press and hold for M button 1 second,  $\binom{1}{x}$  – - 1 will appear on the screen and the current position will be saved. When the desk is below or equal to 35.5 inches, press and hold for 1 second,  $\binom{7}{2}$  – 2 will appear on the screen and the

#### **• Sedentary Reminder Function**

current position will be saved.

After setting the sedentary reminder time, press the button on the left side of the control panel to turn on or off the sedentary reminder function. The sedentary reminder function will not be timed when the desk height is above 39.3 inches. The sedentary reminder function will be timed when the desk height is 39.3 inches or below. After the sedentary time ends, the interface alternately displays  $((\lhd))$  and  $\frac{1}{2}$  at 1.5-second intervals. And the controller will vibrate. Prompting you to raise the desk to your desired height. The sedentary reminder function can also be set on the APP.

**Method of setting:** Press and hold the M key for 5 seconds. After  $\langle \cdot \cdot \cdot \rangle$  appears, enter the main menu. Toggle the control panel up or down to locate sedentary reminder function. After locating the sedentary reminder interface with  $\bigoplus$ , press the M key to enter the corresponding submenu. Toggle the control panel up or down to select the sitting reminder time. After confirming the sitting reminder time, press the M key on the right side. The panel will display a confirmation icon  $\heartsuit$ .

#### **• Upper and Lower Limit Function**

After setting the upper and lower limit function, when you pull the control panel up to reach the set upper limit, the desk will stop rising. When you push the control panel down to reach the set lower limit, the desk will stop descending once limit is reached.

**Method of setting:** Press and hold the M key for 5 seconds. Enter the main menu. Toggle the control panel to reach Upper and Lower Limit Function interface with  $\sqrt{\Lambda}$ , press the M key to enter the corresponding submenu. Use the control panel to toggle up or down to the page. Once on page, select the current position as the upper  $\bar{\tau}$  MAX or lower  $\bar{\psi}$  MIN height limit. After setting a height limit, if you want to adjust the desk to the other preferred limit, re-enter the menu and repeat the process.

#### **• Control Panel Lock Function**

The control panel lock function is designed to prevent accidental adjustments of the desk height through the control panel. Once the function is activated, the height of the standing desk cannot be adjusted through the control panel, but only through the APP. The control panel can be used again for adjustments after unlocking by following the steps below.

**Method of setting:** Press and hold the M button for 5 seconds to enter the main menu interface. Toggle the control panel up and down to display the control panel lock interface  $\Box$  and press the M button to enter the corresponding submenu. Choose to turn on the control panel lock  $\Box$  or turn it off  $\Box$ . When the control panel lock function is set successfully, the control panel will enter the lock mode after 10 seconds of inactivity. After pressing any button, the illustration  $\frac{\omega_{\text{max}}}{\mathbf{g}_{\text{min}}|\mathbf{g}|}$  appears. Fol 10 seconds of inactivity. After pressing any button, the illustration  $\frac{\bigoplus_{N\in\mathbb{N}}\bigoplus_{n=1}^N}{\blacksquare}$ unlocking sequence in the illustration to return to the height display screen.

#### **• Reset Function**

After resetting the control pad any error message on the display screen will be cleared. Once reset, the desk will be at the highest position due to reset instructions and will not return to its original height unless manually done. All previous settings (memory positions, upper and lower limit, etc.) will not be rosot

**Method of setting:** When an error occurs, please refer to the attachment of the manual for troubleshooting (Error Code Solutions). Then press the control pad downwards for 5 seconds, until the screen displays  $\overline{Q}$ . Once  $\overline{Q}$  is shown, the desk is in a reset state. Once in the reset state, release the control panel. After releasing it, press the control panel downwards again to start the reset. During the reset, the desk will rise to its highest position. After reaching the highest point, the reset is complete, and the screen will display the value of the desk's highest/current position.

### **Method of setting:** Press and hold the M button for 5 seconds to enter the main menu interface. Toggle the control panel up and down to display the Vibration Mode Selection interface  $\{\}$ the M button to enter the corresponding submenu. There are two vibration modes to choose from (used for sedentary reminders), namely, 'three short, one long'  $\|\|\|\|$  and 'even vibration'  $\|\|\|\|$ . The corresponding vibration demonstrations can be found in the submenu interface and the vibration lasts for approximately 3 seconds. In the submenu, you can choose to turn off the vibration. **• Control Panel Vibration Mode Selection**

# **Protection Mode Error Codes**

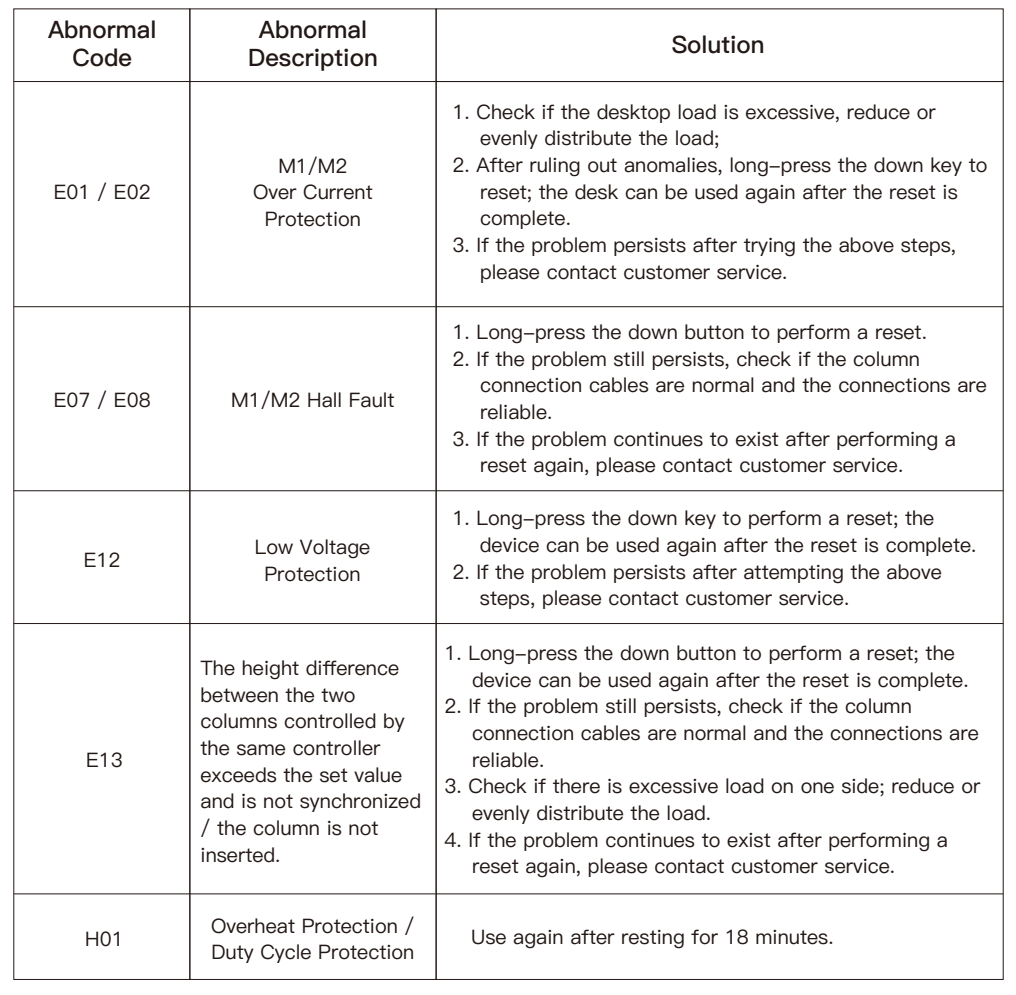

# **Outils nécessaires (non inclus)**

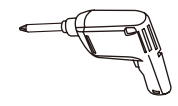

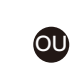

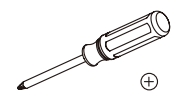

Perceuse Tournevis Cruciforme

## **Spécifications**

**Tailles de bureau recommandées :** 47,2 à 78,7 pouces (120 cm à 200 cm)

**Tailles de profondeur recommandées :** 23,6 à 31,5 pouces (60 cm à 80 cm)

**Plage de réglage de la hauteur :** 25,1 à 50,5 pouces (64,0 cm à 128,5 cm)

**Plage de réglage de la longueur :** 41,9 à 71,8 pouces (106,5 cm à 182,4 cm) Entrée électrique :

### **Pièces et matériel fournis**

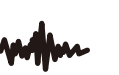

Niveau sonore de fonctionnement : <50 dB (décibels)

100V-240V

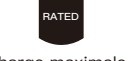

Charge maximale : 264,5 livres / 120 kilogrammes

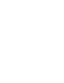

Vitesse maximale : 40 mm/s (millimètres par seconde)

 **Avertissement :** Ce produit contient de petits éléments qui pourraient présenter un risque d'étouffement s'ils sont avalés.

Avant de commencer l'assemblage, assurez-vous que toutes les pièces sont incluses et en bon état. N'utilisez pas de pièces endommagées ou défectueuses. Si vous avez besoin de pièces de rechange, veuillez contacter notre ligne d'assistance technique au (877) 419-7832 ou notre service clientèle à l'adresse support@ergoav.com.

• Veuillez noter : Toutes les pièces incluses dans cet emballage ne seront pas utilisées.

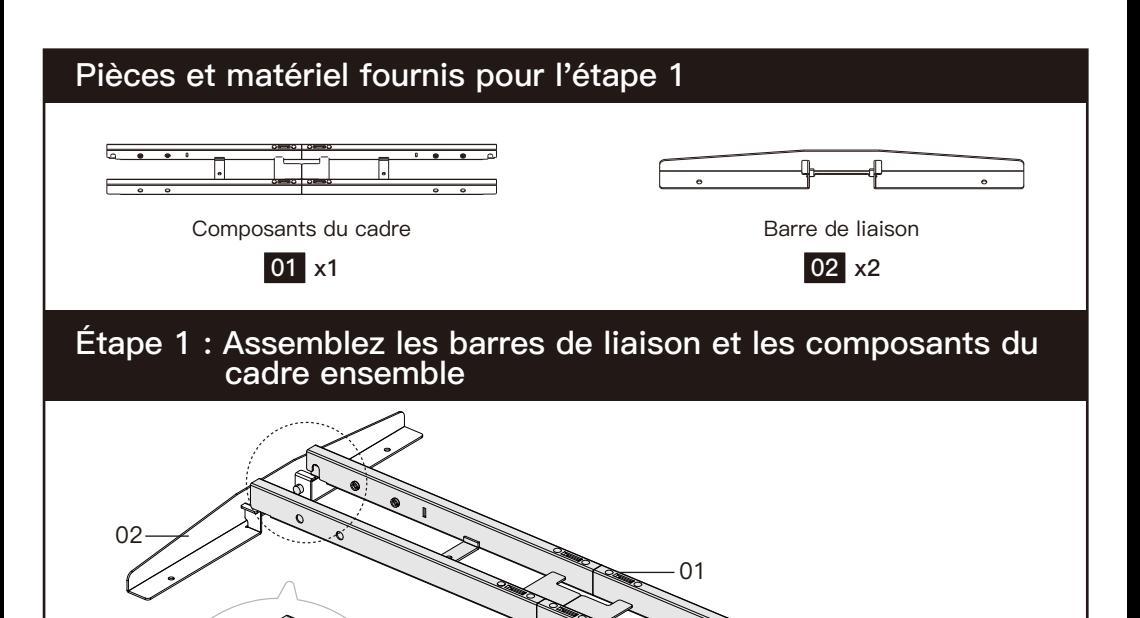

Fixez les quatre coins des composants du cadre à la barre de liaison des deux côtés.

02

# **Pièces et matériel fournis pour l'étape 2**

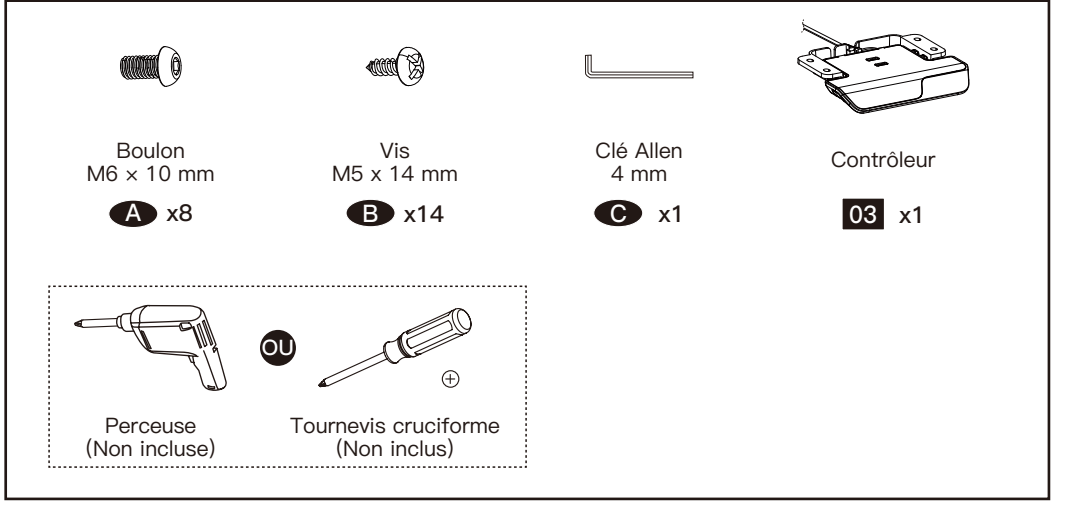

### **Étape 2 : Fixez le cadre et le contrôleur sur le bureau**

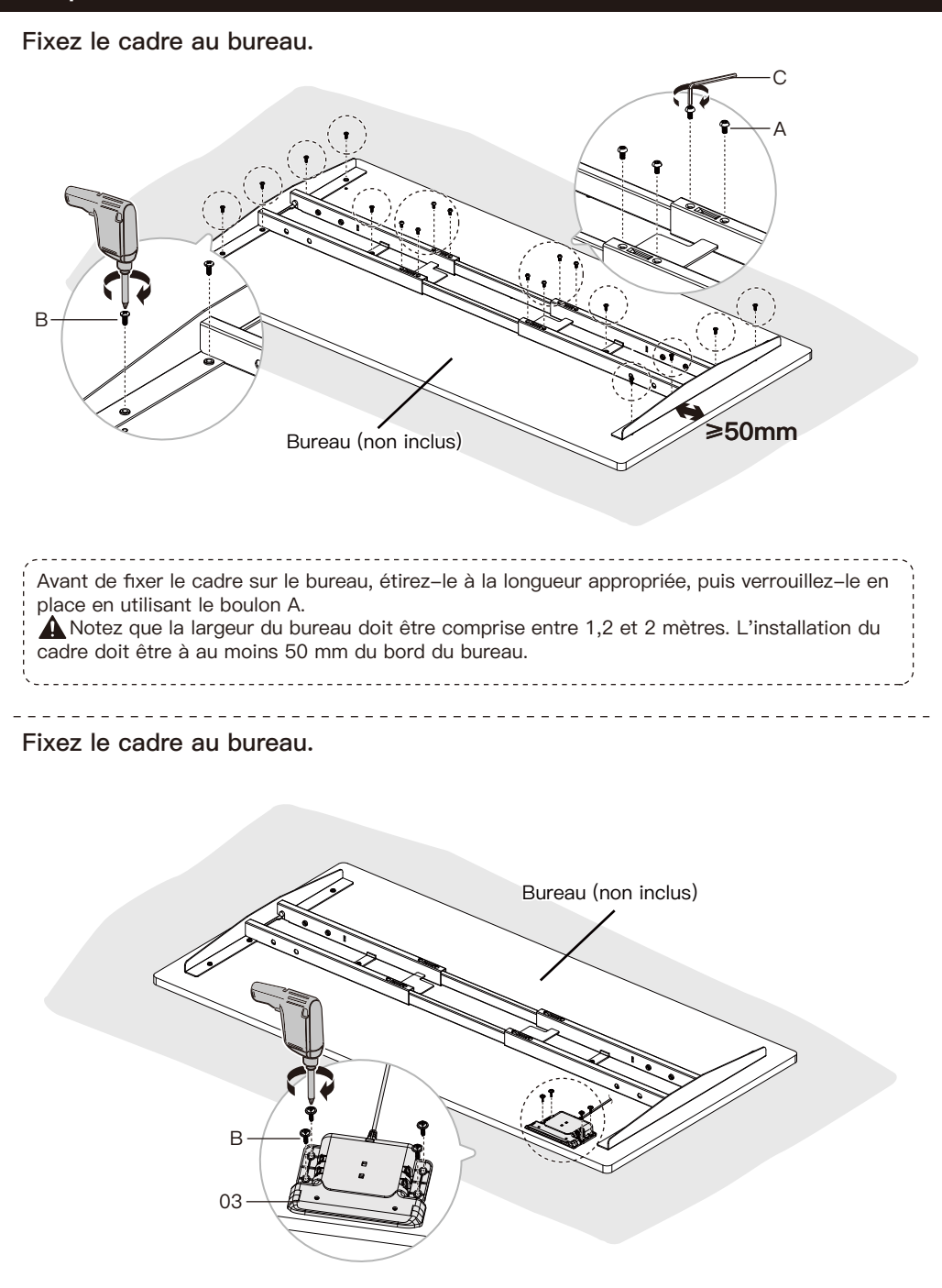

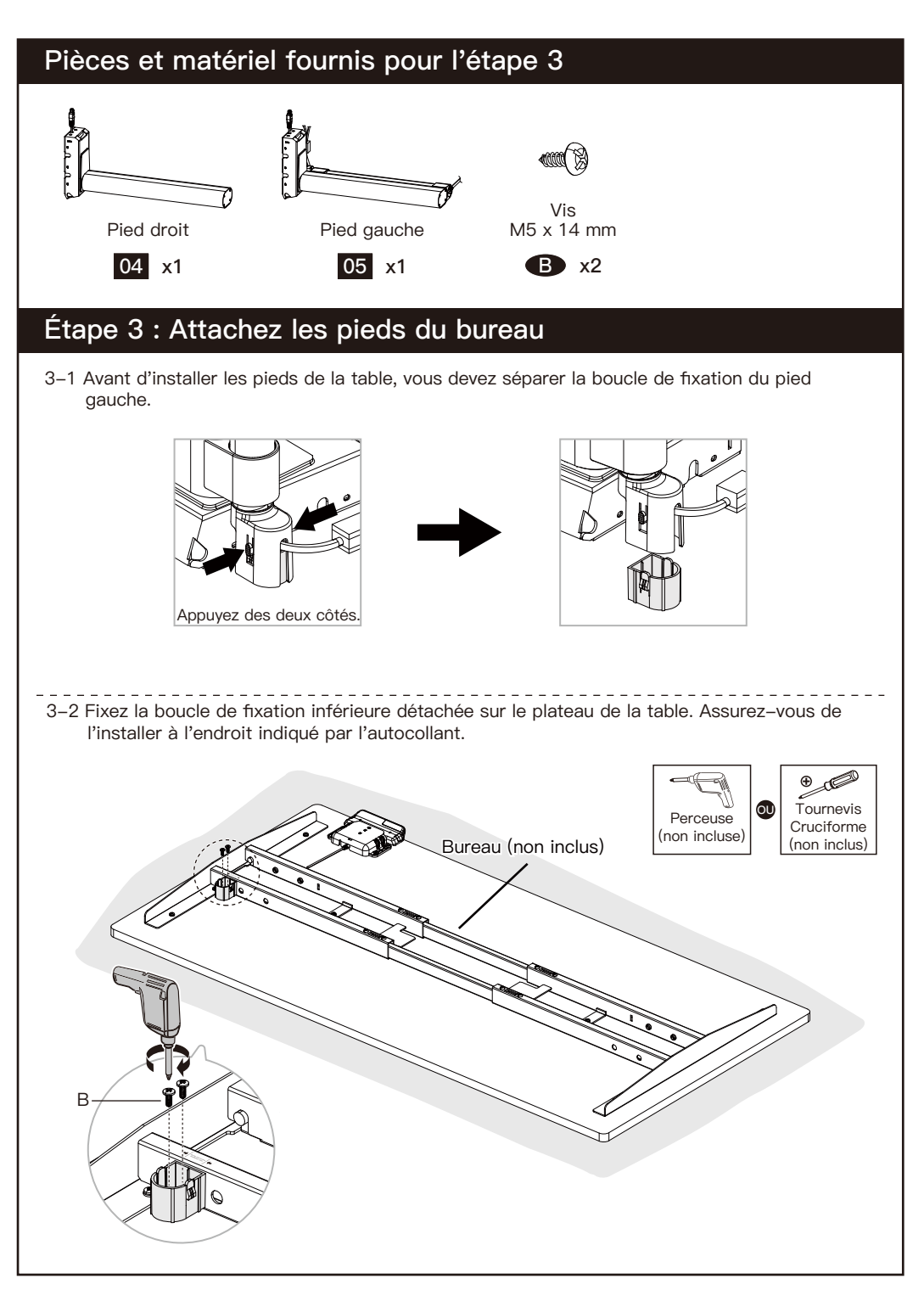

3-3 Installez les pieds de table gauche et droite. Avant d'installer le pied gauche, débranchez d'abord le cordon d'alimentation de la boucle de fixation supérieure.

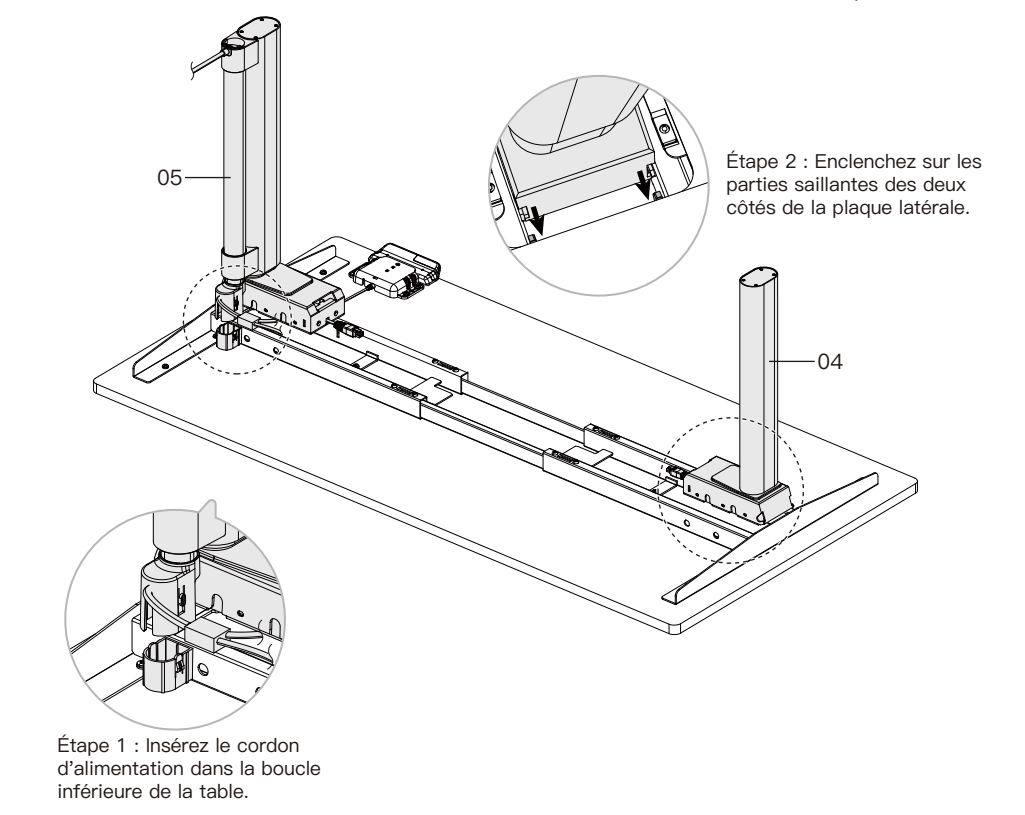

# **Pièces et matériel fournis pour l'étape 4**

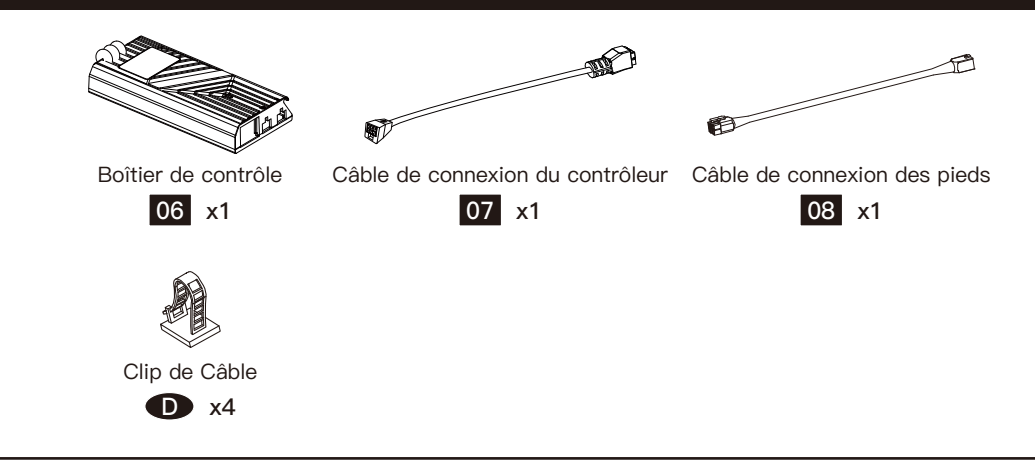

# **Étape 4 : Installez la boîte de contrôle et connectez les câbles**

4-1 Installez la boîte de contrôle sur l'assemblage du cadre.

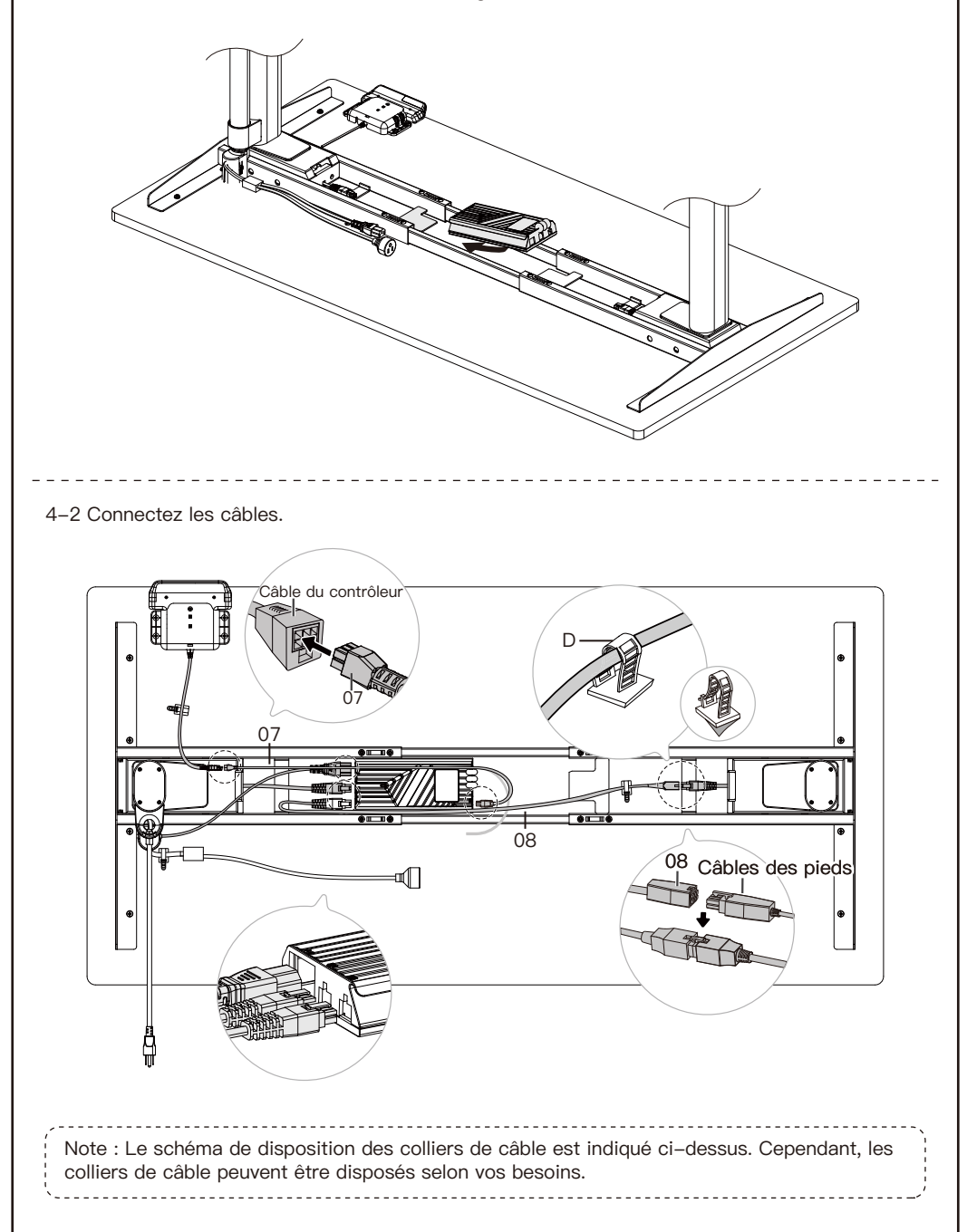

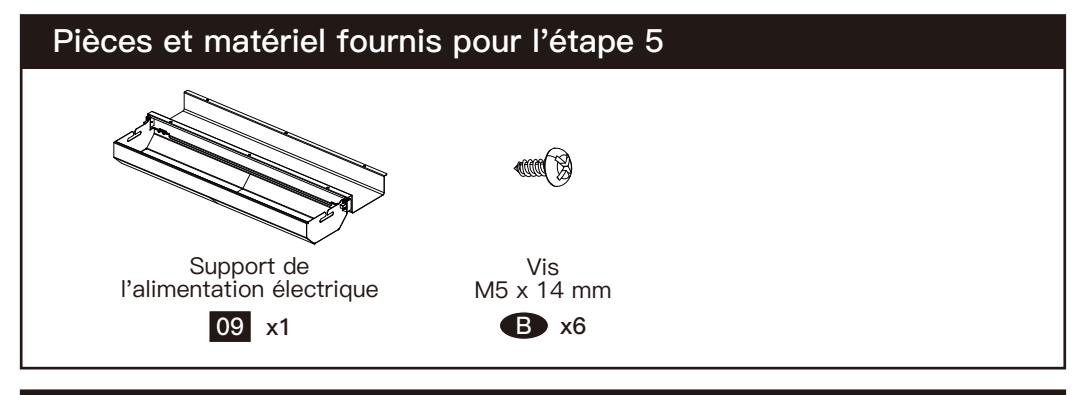

# **Étape 5 : Installez le support de l'alimentation électrique**

5-1 Before installation, you need to press and hold the buttons on the left and right sides to loosen the bracket so that it can be installed on the desktop.

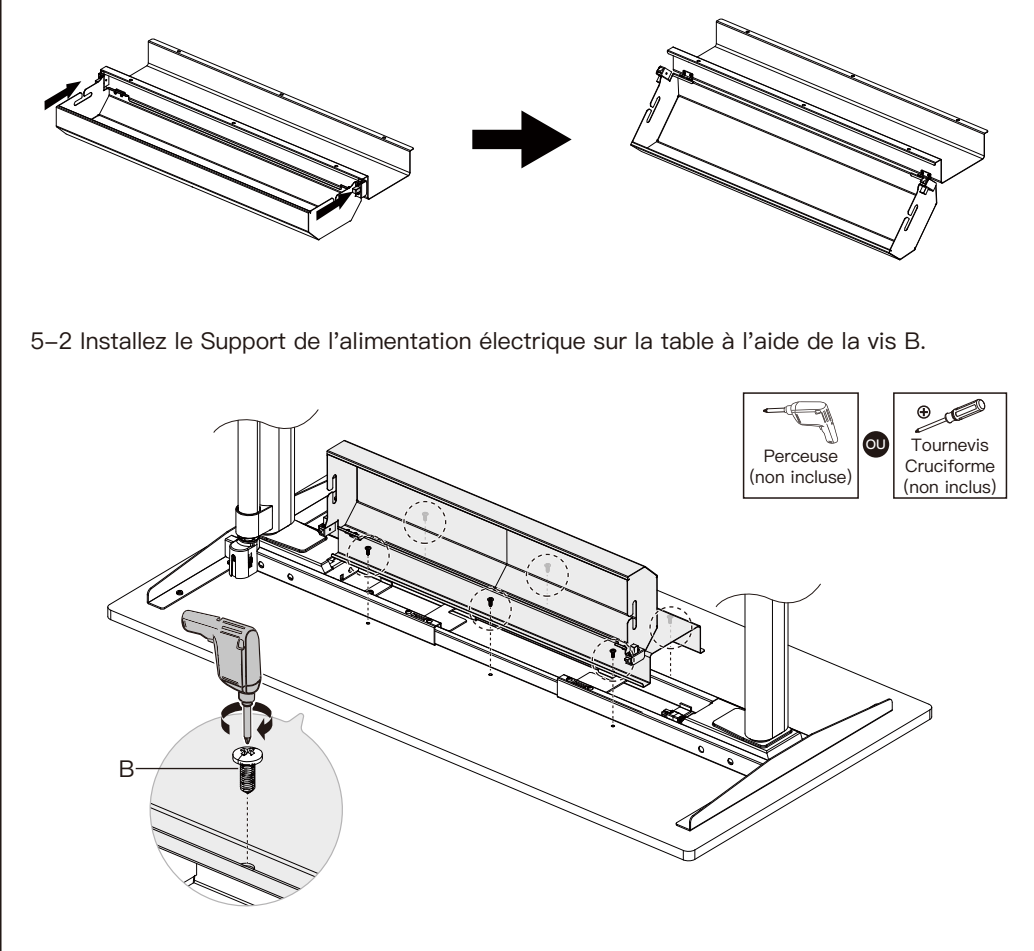

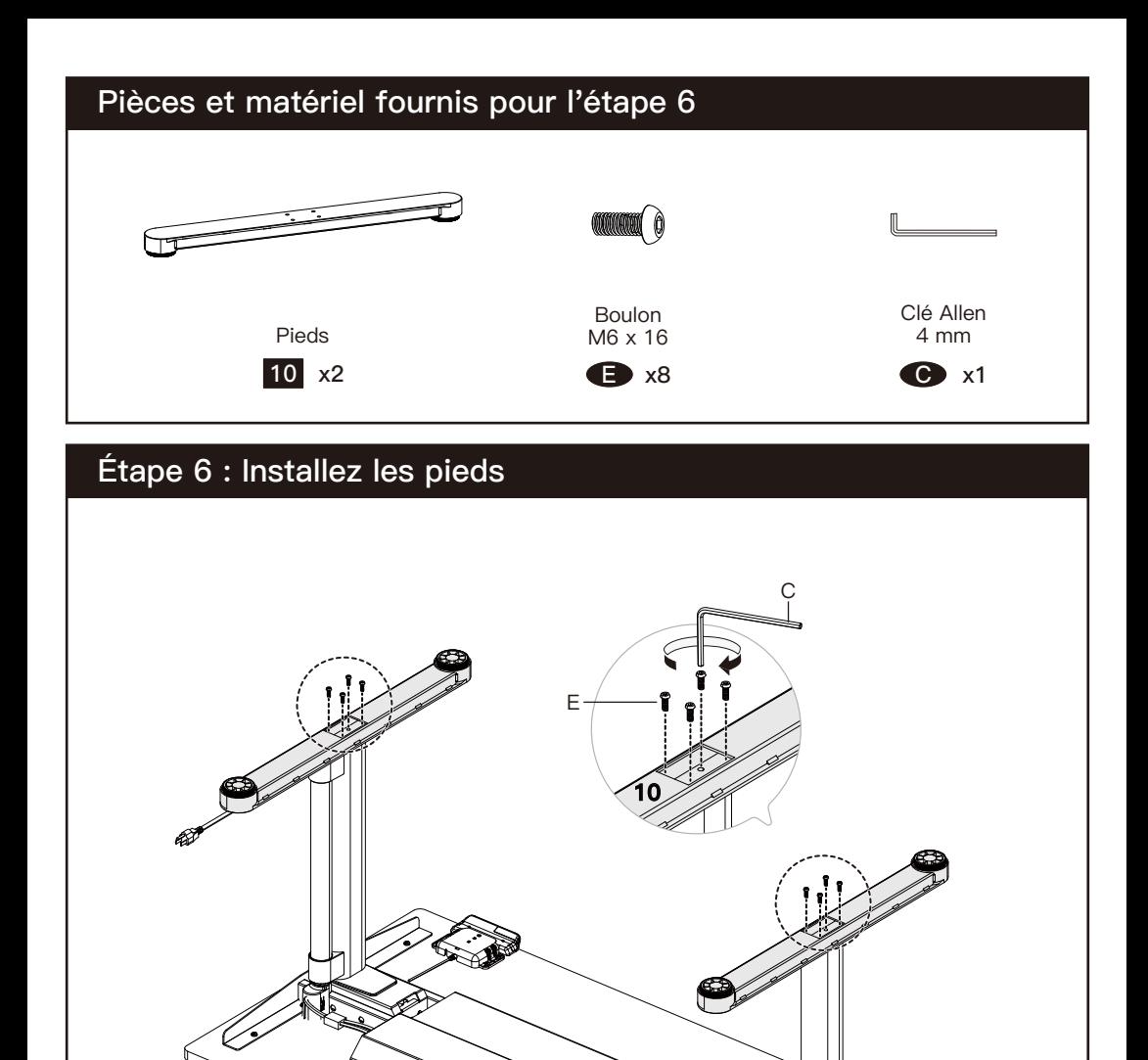

### **Utilisation du panneau de commande**

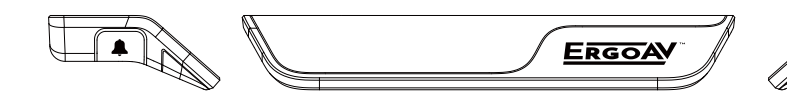

**Contrôleur Touche de rappel sédentaire (touche gauche)**

#### **Touche M (touche droite)**

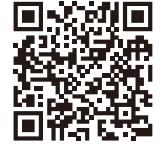

**Remarque :** Si vous ne comprenez pas la présentation des fonctions du **LE** contrôleur du bureau debout, vous pouvez scanner le code QR pour télécharger l'application. L'application peut aussi contrôler le bureau debout, vous offrant ainsi une expérience plus ingénieuse. **Avant d'utiliser cette application sur les téléphones Samsung, vous devez désactiver le Bixby intégré.**

#### **• Fonction faible-consommation**

S'il n'y a pas d'opération pendant 10 secondes, l'appareil passera en mode faible-consommation et la manette affichera **ERGOAV** avant d'éteindre l'écran et de se mettre en veille.

#### **• Fonction de rappel sédentaire**

Après avoir réglé l'heure du rappel sédentaire, appuyez sur le bouton situé sur le côté gauche du panneau de commande pour activer ou désactiver la fonction de rappel sédentaire. La fonction de rappel sédentaire ne sera pas programmée lorsque la hauteur du bureau est supérieure à 39,3 pouces. La fonction de rappel sédentaire est programmée lorsque la hauteur du bureau est inférieure ou égale à 39,3 pouces. Après la fin de la période sédentaire, l'interface affiche alternativement  $((\varphi))$  et  $\dot{\xi}_T \rightarrow \dot{\xi}_T$  à des intervalles de 1,5 seconde. Et la manette vibrera. Il vous invite à élever le bureau à la hauteur souhaitée. La fonction de rappel sédentaire peut également être réglée sur l'APP

**Méthode de réglage :** Appuyez et maintenez le bouton M pendant 5 secondes. Après l'apparition de  $\langle \cdot \cdot \rangle$ , entrez dans le menu principal. Déplacez le panneau de commande vers le haut ou vers le bas pour localiser la fonction de rappel sédentaire. Après avoir localisé l'interface de rappel sédentaire avec  $\bigcirc$ , appuyez sur le bouton M pour accéder au sous-menu correspondant. Déplacez le panneau de commande vers le haut ou vers le bas pour régler l'heure du rappel sédentaire. Après avoir confirmé l'heure du rappel, appuyez sur la touche M située sur le côté droit. Le panneau affichera une icône de confirmation  $\oslash$ .

#### **• Sélection du mode de vibration sur le panneau de contrôle**

**Méthode de réglage :** Appuyez et maintenez le bouton M pendant 5 secondes pour accéder à l'interface du menu principal. Faites défiler le panneau de contrôle vers le haut et vers le bas pour afficher l'interface de sélection du mode de vibration  $\{\lceil\}$  et appuyez sur le bouton M pour entrer dans le sous-menu correspondant. Il existe deux modes de vibration à choisir (utilisés pour les rappels de sédentarité), à savoir, 'trois courts, un long'  $\|\cdot\|$  et 'vibration régulière' 1∏∏ Les démonstrations de vibrations correspondantes se trouvent dans l'interface du sous-menu et la vibration dure environ 3 secondes. Dans le sous-menu, vous pouvez choisir de désactiver la vibration.

#### **• Fonction des limites supérieure et inférieure**

Après avoir réglé la fonction de limite supérieure et inférieure, lorsque vous tirez le panneau de commande vers le haut pour atteindre la limite supérieure réglée, le bureau cesse de s'élever. Lorsque vous descendez le panneau de commande pour atteindre la limite inférieure réglée, le bureau s'arrête de descendre une fois que la limite est atteinte.

**Méthode de réglage :** Appuyez et maintenez le bouton M pendant 5 secondes. Entrez dans le menu principal. Déplacez le panneau de commande pour atteindre l'interface de fonction des limites supérieures et inférieures avec  $\sqrt{\wedge}$ , appuyez sur le bouton M pour entrer dans le sous-menu correspondant. Utilisez le panneau de commande pour aller vers le haut ou vers le bas de la page. Une fois sur la page, sélectionnez la position actuelle comme limite de hauteur supérieure  $\bar{\tau}$  MAX ou inférieure  $\bar{\psi}$  MIN. Après avoir défini une limite de hauteur, si vous souhaitez ajuster le bureau à une autre limite préférée, entrez à nouveau dans le menu et répétez le processus.

#### **• Fonction de la touche mémoire**

Il existe deux préréglages pour la fonction de mémoire. Un pour les hauteurs supérieures à 35,5 pouces et un pour les hauteurs inférieures à 35,5 pouces. Après avoir réglé la fonction de mémoire, une double pression sur le panneau de commande permet de régler la table sur la hauteur de mémoire 1 ou 2.

**Méthode de réglage :** Appuyez sur le bouton M situé sur le côté droit du panneau de commande, et  $\binom{1}{2}$  – – apparaîtra. Lorsque le bureau est supérieur à 35,5 pouces, appuyez et maintenez le bouton M pendant 1 seconde,  $\binom{1}{r}$  – 1 apparaîtra sur l'écran et la position actuelle sera sauvegardée. Lorsque le bureau est inférieur ou égal à 35,5 pouces, appuyez et maintenez pendant 1 seconde, $\bigcirc$  – – 2 apparaîtra sur l'écran et la position actuelle sera sauvegardée.

#### **• Fonction de verrouillage du panneau de contrôle**

La fonction de verrouillage du panneau de commande est conçue pour empêcher tout réglage accidentel de la hauteur du bureau via le panneau de commande. Une fois la fonction activée, la hauteur du bureau debout ne peut plus être réglée par le biais du panneau de commande, mais uniquement via l'APP. Le panneau de contrôle peut être utilisé à nouveau pour les réglages après le déverrouillage en suivant les étapes ci-dessous.

**Méthode de réglage :** Appuyez et maintenez le bouton M pendant 5 secondes pour accéder au menu des paramètres. Déplacez le panneau de commande vers le haut et vers le bas pour afficher l'interface de verrouillage du panneau de commande  $\bigcap$  et appuyez sur le bouton M pour accéder au sous-menu correspondant. Choisissez d'activer le verrouillage du panneau de commande  $\bigcap$  ou de le désactiver  $\bigcap$ .

Lorsque la fonction de verrouillage du panneau de commande est activée avec succès, le panneau de commande passe en mode verrouillage après 10 secondes d'inactivité. Après avoir **appuyé sur un bouton, l'illustration** apparaît. Suivez la séquence de déverrouillage des boutons dans l'illustration pour revenir à l'écran d'affichage de la hauteur.

#### **• Fonction de réinitialisation**

Après avoir réinitialisé le clavier de commande, tout message d'erreur sur l'écran d'affichage sera effacé. Une fois réinitialisé, le bureau sera à la position la plus haute en raison des instructions de réinitialisation et ne reviendra pas à sa hauteur d'origine à moins que cela ne soit fait manuellement. Tous les réglages antérieurs (positions de mémoire, limites supérieure et inférieure, entre autres) ne seront pas réinitialisés.

**Méthode de réglage :** Lorsqu'une erreur se produit, veuillez-vous référer à l'annexe du manuel pour le dépannage (Solutions des codes d'erreur). Tirez ensuite la manette vers le bas pendant 5 secondes, jusqu'à ce que l'écran affiche  $\frac{RESET}{Q}$ . Une fois que  $\frac{RESET}{Q}$  s'affiche, le bureau est en état de réinitialisation. Une fois en état de réinitialisation, relâchez le panneau de commande. Après l'avoir relâché, tirez à nouveau le panneau de commande vers le bas pour lancer la réinitialisation. Pendant la réinitialisation, le bureau s'élève jusqu'à sa position la plus haute. Après avoir atteint le point le plus haut, la réinitialisation est terminée et l'écran affiche la valeur de la position la plus haute/courante du bureau.

# **Codes d'erreur du mode de protection**

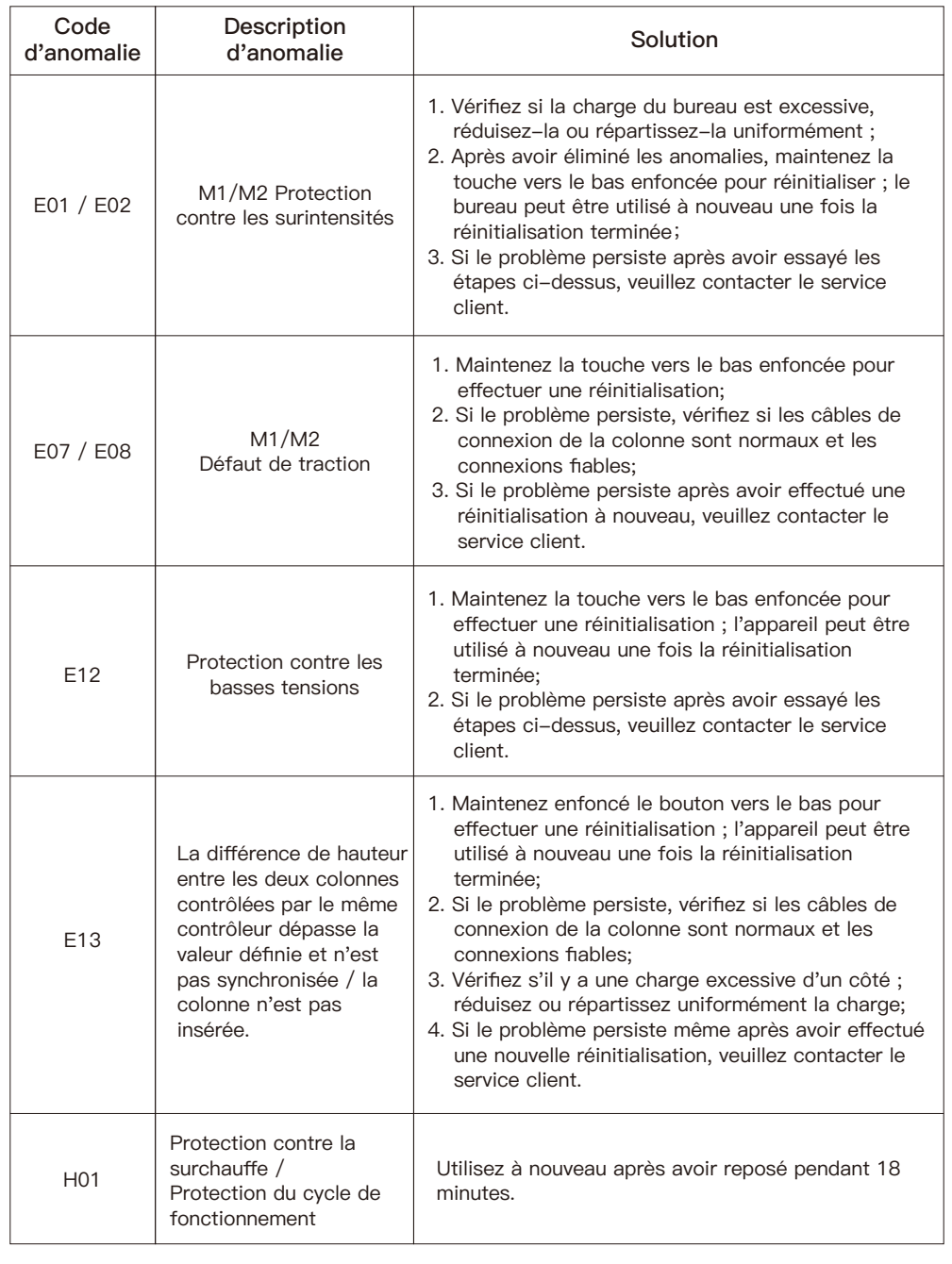

### **Herramientas necesarias (no incluidas)**

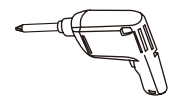

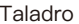

A  $\bigoplus$ 

Taladro Destornillador Phillips

# **Especificaciones**

**Tamaños de escritorio recomendados:** 47.2 - 78.7 pulgadas (120cm-200cm)

**Tamaños de profundidad recomendados:** 23.6 - 31.5 pulgadas (60cm-80cm)

**Rango de ajuste de altura:** 25.1 - 50.5 pulgadas (64.0cm-128.5cm)

**Rango de ajuste de longitud:** 41.9 - 71.8 pulgadas (106.5cm-182.4cm)

#### **Partes y hardware suministrados**

Entrada de energía 100V-240V

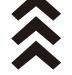

Velocidad máxima 40mm/s

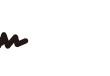

Ruido de funcionamiento <50dB

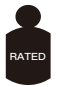

Carga máxima 264.5 libras / 120 kg

 Advertencia: Este producto contiene piezas pequeñas que pueden representar un riesgo de asfixia si se ingieren.

**O**

Antes de comenzar el ensamblaje, verifique que todas las piezas estén incluidas y en buen estado. No utilice piezas dañadas o defectuosas. Si necesita piezas de repuesto, comuníquese con nuestra línea de Soporte Técnico al (877) 419-7832 o con el Servicio al Cliente en support@ergoav.com

• Tenga en cuenta: No todas las piezas incluidas en este paquete serán utilizadas.

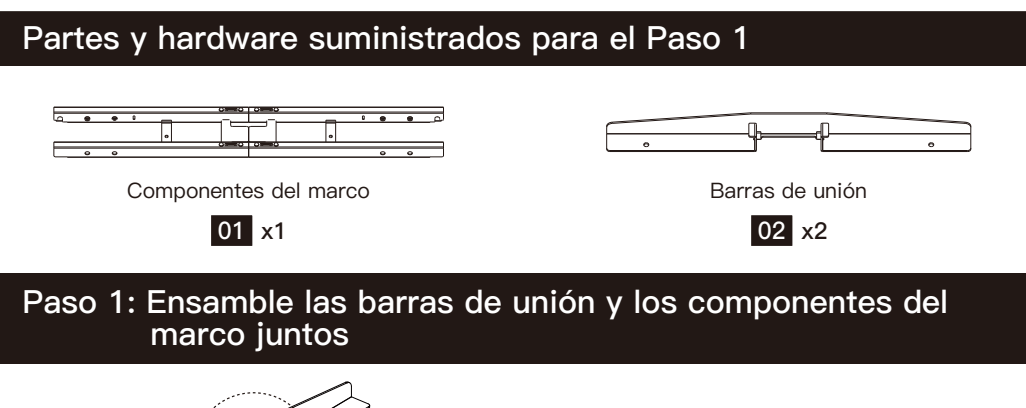

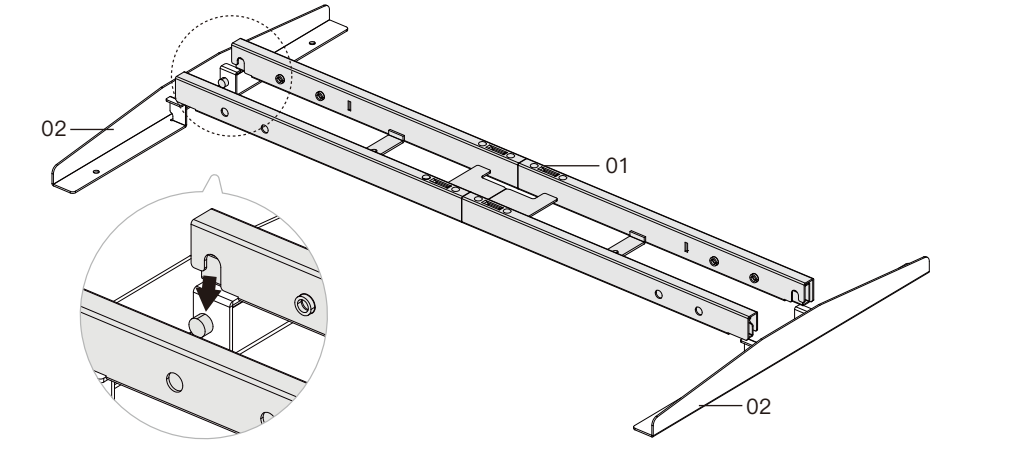

Adjunte las cuatro esquinas de los componentes del marco a la barra de unión en ambos lados.

# **Partes y hardware suministrados para el Paso 2**

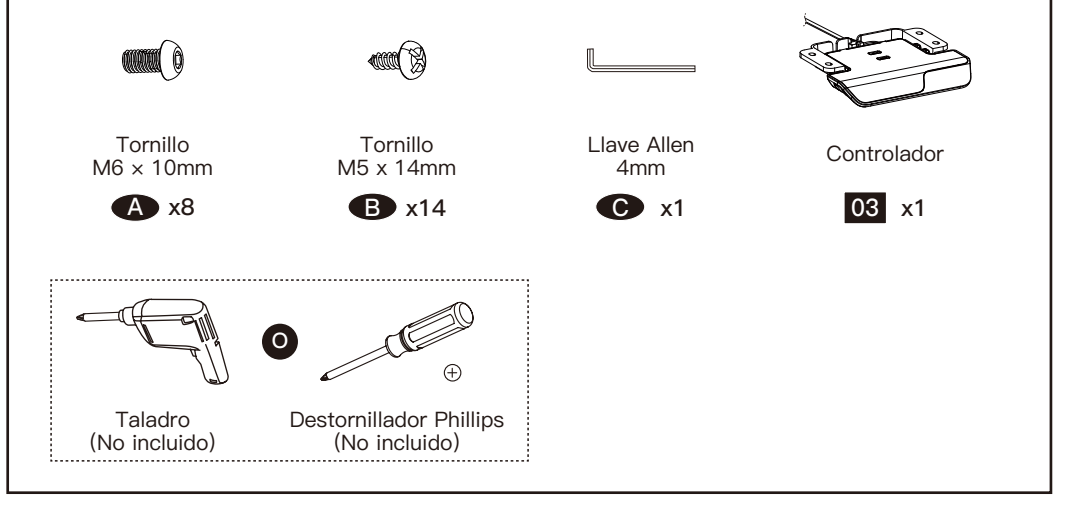

## **Paso 2: Fije el marco y el controlador al escritorio**

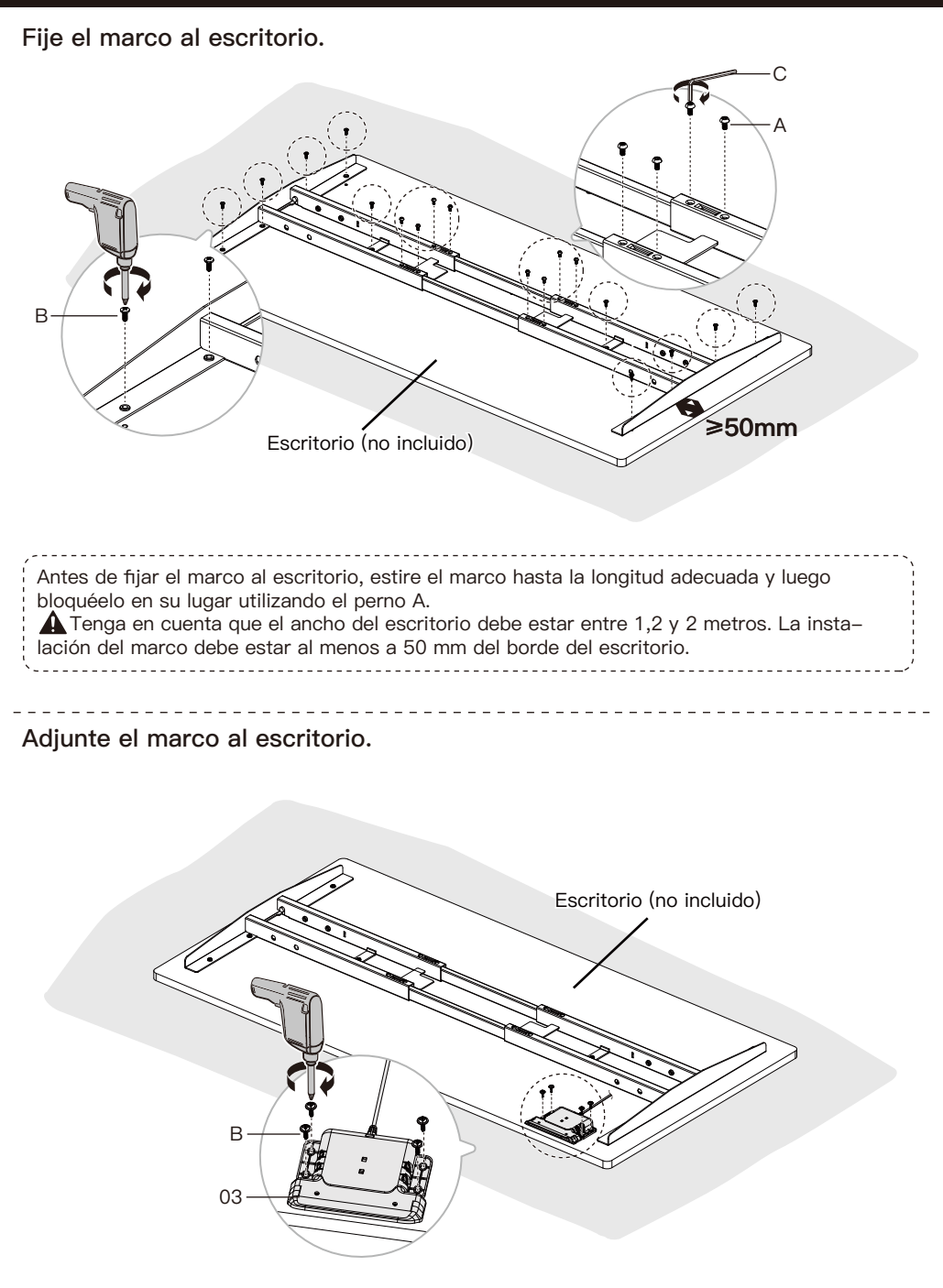

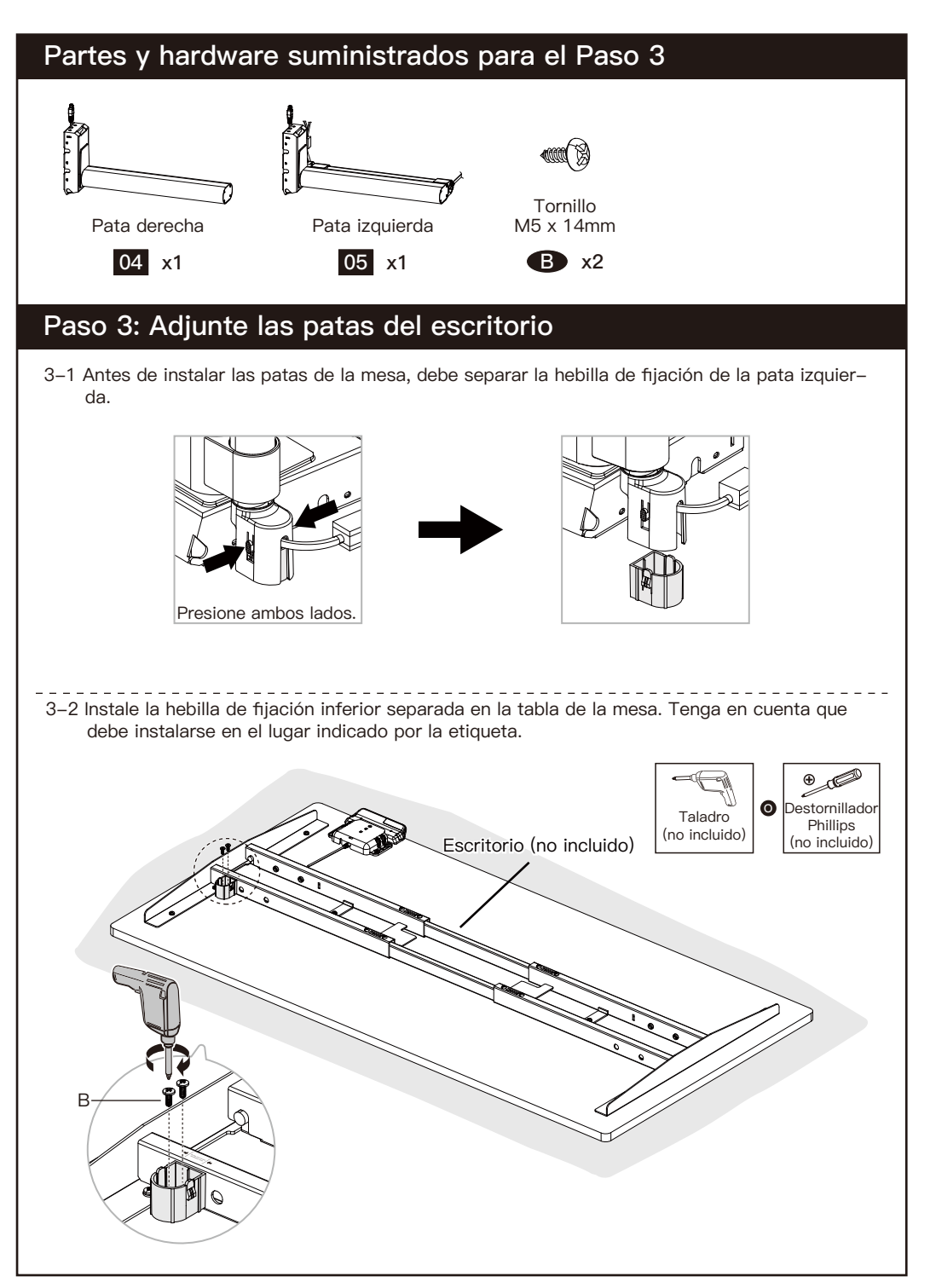

3-3 Instale las patas de la mesa izquierda y derecha. Antes de instalar la pata izquierda, desenchufe primero el cable de alimentación de la hebilla de fijación superior. Paso 1: Inserte el cable de alimentación en la hebilla inferior de la mesa. Paso 2: Encaje en las partes sobresalientes de ambos lados de la placa lateral.  $05 04$ 

# **Partes y hardware suministrados para el Paso 4**

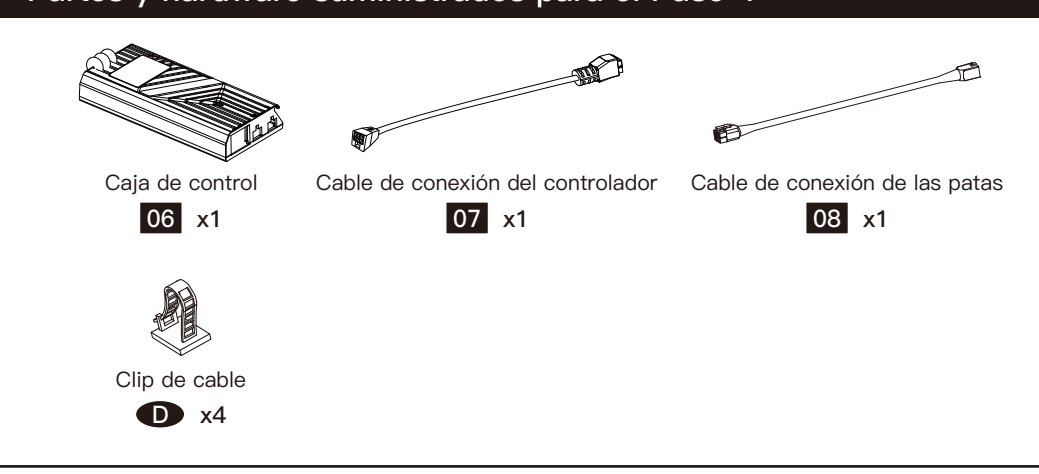

# **Paso 4: Instale la caja de control y conecte los cables**

4-1 Instale la caja de control en el ensamblaje del marco.

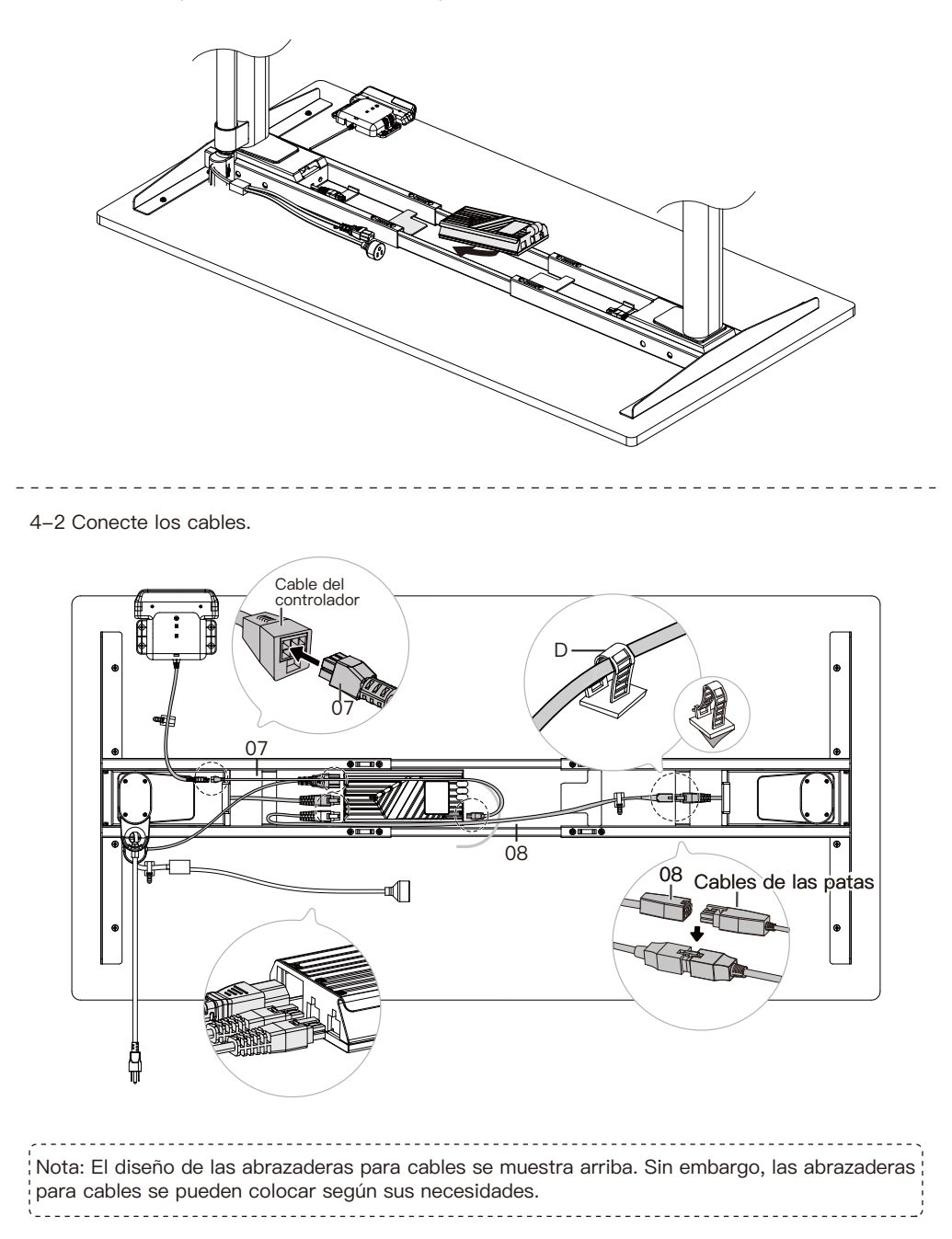

# **Partes y hardware suministrados para el Paso 5 09 x1** Bracket de soporte de energía **B x6** Tornillo M5 x 14mm

# **Paso 5: Instale el soporte de energía**

5-1 Antes de la instalación, debe presionar y mantener presionados los botones de los lados izquierdo y derecho para aflojar el soporte de modo que se pueda instalar en el escritorio.

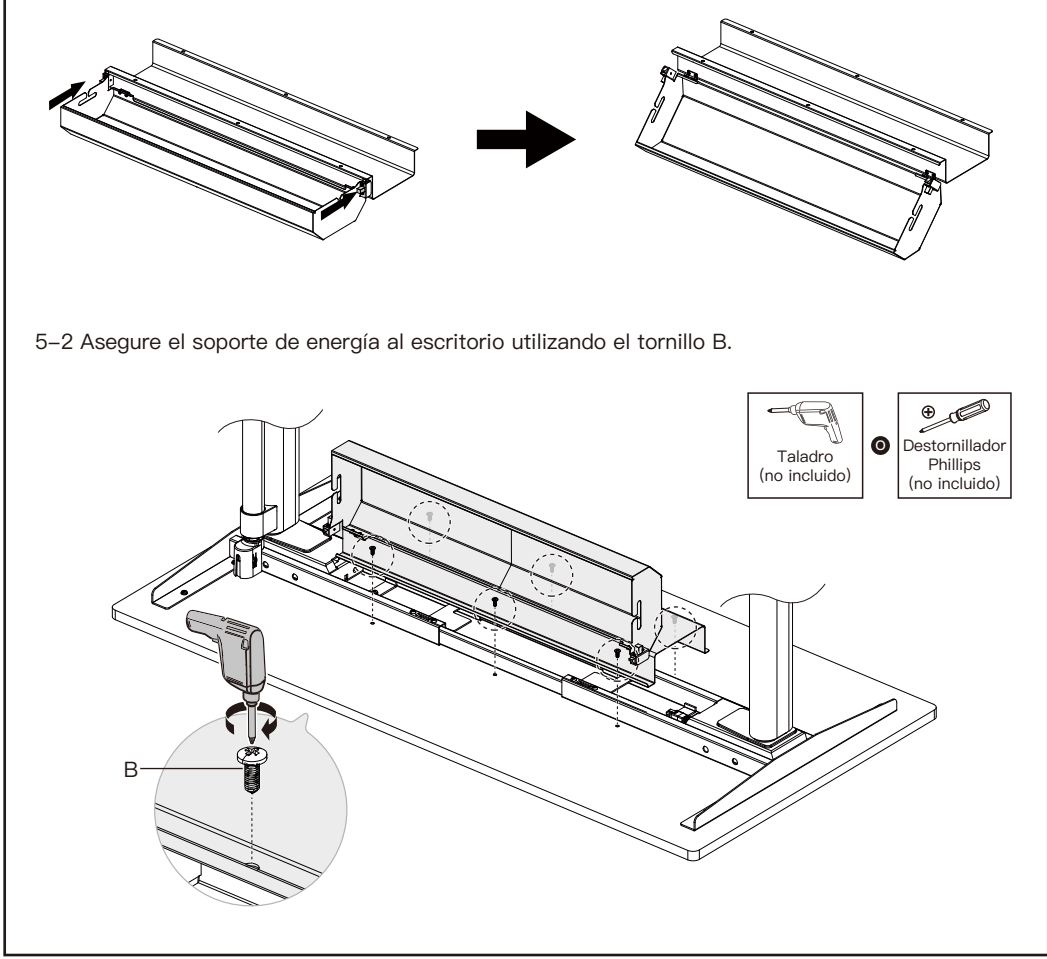

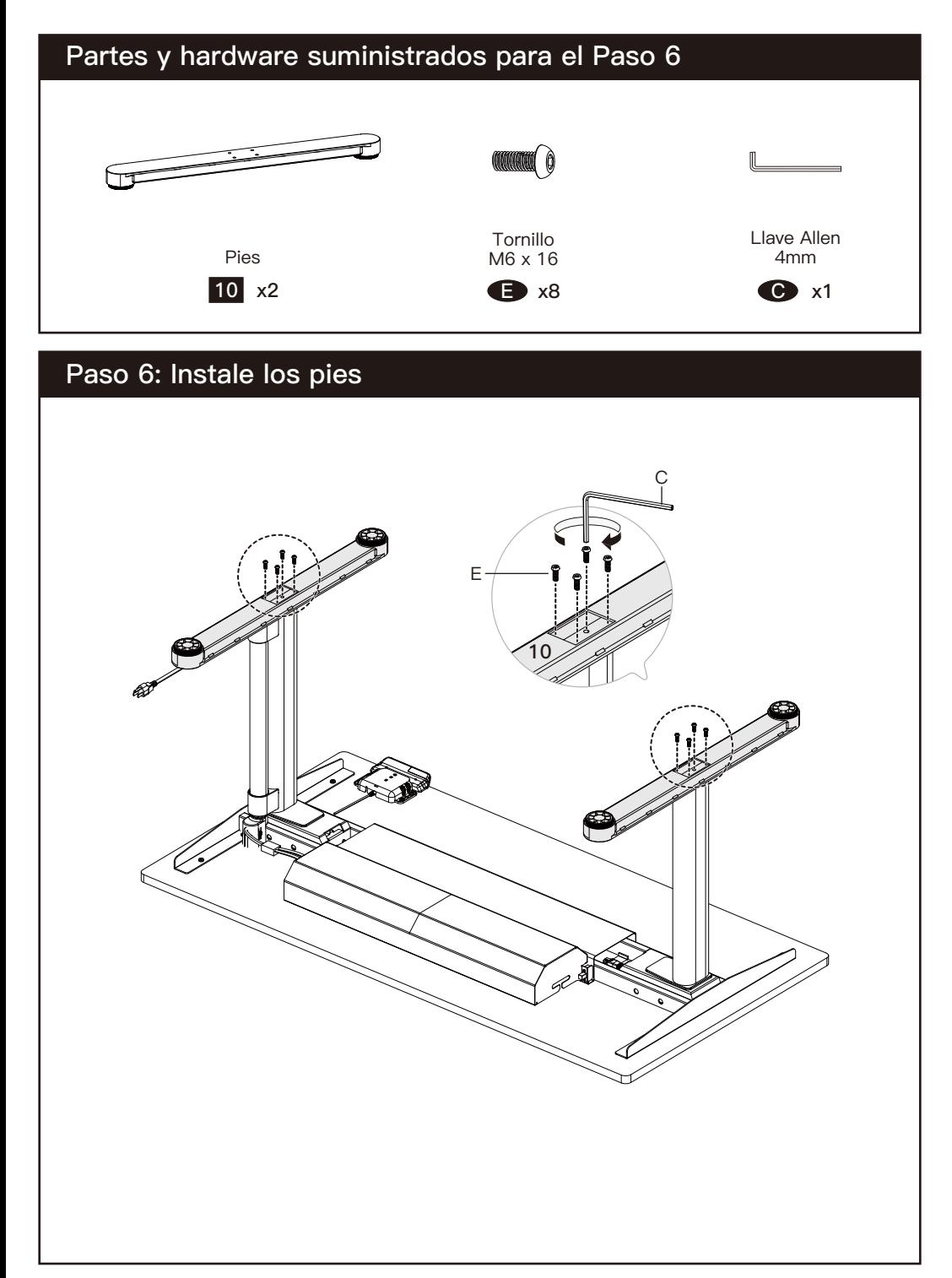

# **Uso del panel de control**

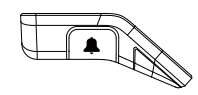

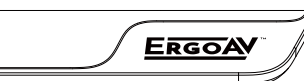

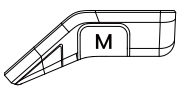

**Controlador Tecla recordatorio de sedentarismo (Tecla izquierda)**

**NOTA:** Si no entiende la introducción a las funciones del controlador del v Milli escritorio de pie, puede escanear el código QR para descargar la aplicación. La aplicación también puede controlar el escritorio de pie, lo que le brinda una experiencia más inteligente. **Antes de usar esta aplicación en teléfonos Samsung, debes desactivar el Bixby incorporado.**

#### **• Función de alimentación baja**

Si no hay un funcionamiento durante 10 segundos, entrará en modo alimentación baja y se mostrará el controlador manual **ERGOAV** antes de apagar la pantalla y se suspenderá.

#### **• Función de la tecla de memoria**

Existen dos formas predeterminadas para la función de memoria. Una para alturas superiores a 35,5 pulgadas y otra para inferiores a 35,5 pulgadas. Tras configurar la función de memoria, pulsar / tocar dos veces el panel de control ajustará la mesa bien a la altura de la memoria 1 o 2.

**Método de ajuste:** Pulse el botón M situado en el lateral derecho del panel de control y aparecerá  $\bigcirc$  – – - . Cuando el escritorio supere 35,5 pulgadas, mantenga pulsado el botón M 1 segundo; aparecerá  $\bigcirc$  – – 1 en la pantalla y se guardará la posición actual. Cuando el escrito– rio esté a una altura igual o inferior a 35,5 pulgadas, manténgalo pulsado 1 segundo; aparecerá  $\bigcirc$  – – **2** en la pantalla y se guardará la posición actual.

#### **• Selección del modo de vibración en el panel de control**

**Método de ajuste:** Presiona y mantén presionado el botón M durante 5 segundos para acceder a la interfaz del menú principal. Desplaza el panel de control hacia arriba y hacia abajo para mostrar la interfaz de selección del modo de vibración  $\{\cdot\}$  y presiona el botón M para ingresar al submenú correspondiente. Hay dos modos de vibración para elegir (utilizados para recordatorios de sedentarismo), a saber, 'tres cortas, una larga'  $\ln \ln \sqrt{v}$  'vibración regular'  $\ln \ln \sqrt{v}$ . Las demostraciones de las vibraciones correspondientes se encuentran en la interfaz del submenú y la vibración dura aproximadamente 3 segundos. En el submenú, puedes optar por desactivar la vibración.

#### **• Función recordatorio de sedentarismo**

Tras configurar el tiempo del recordatorio de sedentarismo, pulse el botón situado en el lateral izquierdo del panel de control para conectar o desconectar la función recordatorio de sedentarismo. La función recordatorio de sedentarismo no dispondrá de tiempo cuando la altura del escritorio sea superior a 39,3 pulgadas. La función recordatorio de sedentarismo dispondrá de tiempo cuando la altura del escritorio sea de 39,3 pulgadas o inferior. Una vez que finalice el tiempo del sedentarismo, la interfaz muestra de forma alternativa  $((\varphi))$  y  $\mathbf{k}_{\mathsf{F}} \rightarrow \mathbb{R}$ intervalos de 1,5 segundos. Y el controlador vibrará. Se le anima a que eleve el escritorio a la altura que desee. La función recordatorio de sedentarismo asimismo puede configurarse en la aplicación.

**Método de ajuste:** Mantenga pulsada la tecla M durante 5 segundos. Una vez que aparece , se entra en el menú principal. Muévase hacia arriba y hacia abajo por el panel de control para ubicar la función recordatorio de sedentarismo. Tras ubicar la interfaz del recordatorio de sedentarismo con  $\bigcap$ , pulse la tecla M para entrar en el submenú correspondiente. Muévase hacia arriba y hacia abajo por el panel de control para configurar la hora del recordatorio de sedentarismo. Después de confirmar el tiempo de recordatorio de sentarse, presione la tecla M en el lado derecho. El panel mostrará un icono de confirmación  $(\sim)$ .

#### **• Función de bloqueo del panel de control**

La función de bloqueo del panel de control está diseñada para evitar los ajustes accidentales de la altura del escritorio mediante el panel de control. Una vez que se active la función, la altura del escritorio de pie no puede ajustarse mediante el panel de control, sino únicamente a través de la aplicación. El panel de control puede Volver a usarse para ajustes tras desbloquearlo siguiendo los pasos que se indican a continuación.

**Método de ajuste:** Mantenga pulsado el botón M durante 5 segundos para entrar en la interfaz del menú principal. Muévase hacia arriba y hacia abajo por el panel de control para mostrar la interfaz de bloqueo del panel de control  $\bigcap_{i=1}^{\infty}$  y pulse el botón M para entrar en el submenú correspondiente. Elija entre conectar el bloqueo del panel de control  $\Box$  o desconectarlo  $\Box$ . Cuando se configura correctamente la función de bloqueo del panel de control, el panel de

control entrará en el modo bloqueo después de 10 segundos de inactividad. Tras pulsar cualquier botón, aparece la ilustración  $\frac{\bigtriangleup, \dots, \dots \bigtriangleup}{\blacksquare}$  . Siga el botón desbloqueando la secuencia tal y como aparece en la ilustración para Volver a la pantalla de la altura.

#### **• Función de límite superior e inferior**

Tras configurar la función de límite superior e inferior, cuando tire hacia arriba del panel de control para alcanzar el límite superior fijado, el escritorio dejará de elevarse. Cuando pulse el panel de control hacia abajo para llegar al límite inferior fijado, el escritor detendrá el descenso una vez que se alcance el límite.

**Método de ajuste:** Mantenga pulsada la tecla M durante 5 segundos. Entre en el menú principal Alterne el panel de control para llegar a la función de límite superior e inferior con  $\sqrt{\Lambda}$  pulse la tecla M para entrar en el submenú correspondiente. Use el panel de control para moverse hacia arriba y hacia abajo por la página. Una vez que esté en la página, seleccione la posición actual como el límite de altura superior  $\bar{\gamma}$   $\hat{M}$  ax e inferior  $\psi$   $\hat{M}$  in . Tras configurar el límite de altura, su desea ajustar el escritorio a otro límite que prefiera, vuelva a entrar en el menú y repita el proceso.

#### **• Función de reinicio**

Tras reiniciar el panel de control, se eliminará cualquier mensaje de error en la pantalla. Una vez reiniciado, el escritorio estará en la posición más elevada debido a las instrucciones de reinicio y no volverá a su altura original salvo que se realice manualmente. No se reiniciará toda la configuración anterior (posiciones de la memoria, límite superior e inferior, etc.).

**Método de ajuste:** Cuando se produzca un error, remítase al archivo adjunto del manual para problemas y soluciones (soluciones del código de error). Posteriormente, tire hacia abajo del panel de control durante 5 segundos hasta que la pantalla muestre  $_{\text{A}}^{\text{RESET}}$ . Una vez que se muestre  $\frac{RESET}{Q}$ , el escritorio se encuentra en estado de reinicio. Una vez que se encuentre en el estado de reinicio, suelte el panel del control. Tras liberarlo, vuelva a tirar hacia abajo del panel de control para iniciar el reinicio. Durante el reinicio, el escritorio se elevará a su posición más elevada. Tras alcanzar el punto más elevado, se complete el reinicio y la pantalla mostrará el valor de la posición más alta / actual del escritorio.

# **Códigos de error del modo de protección**

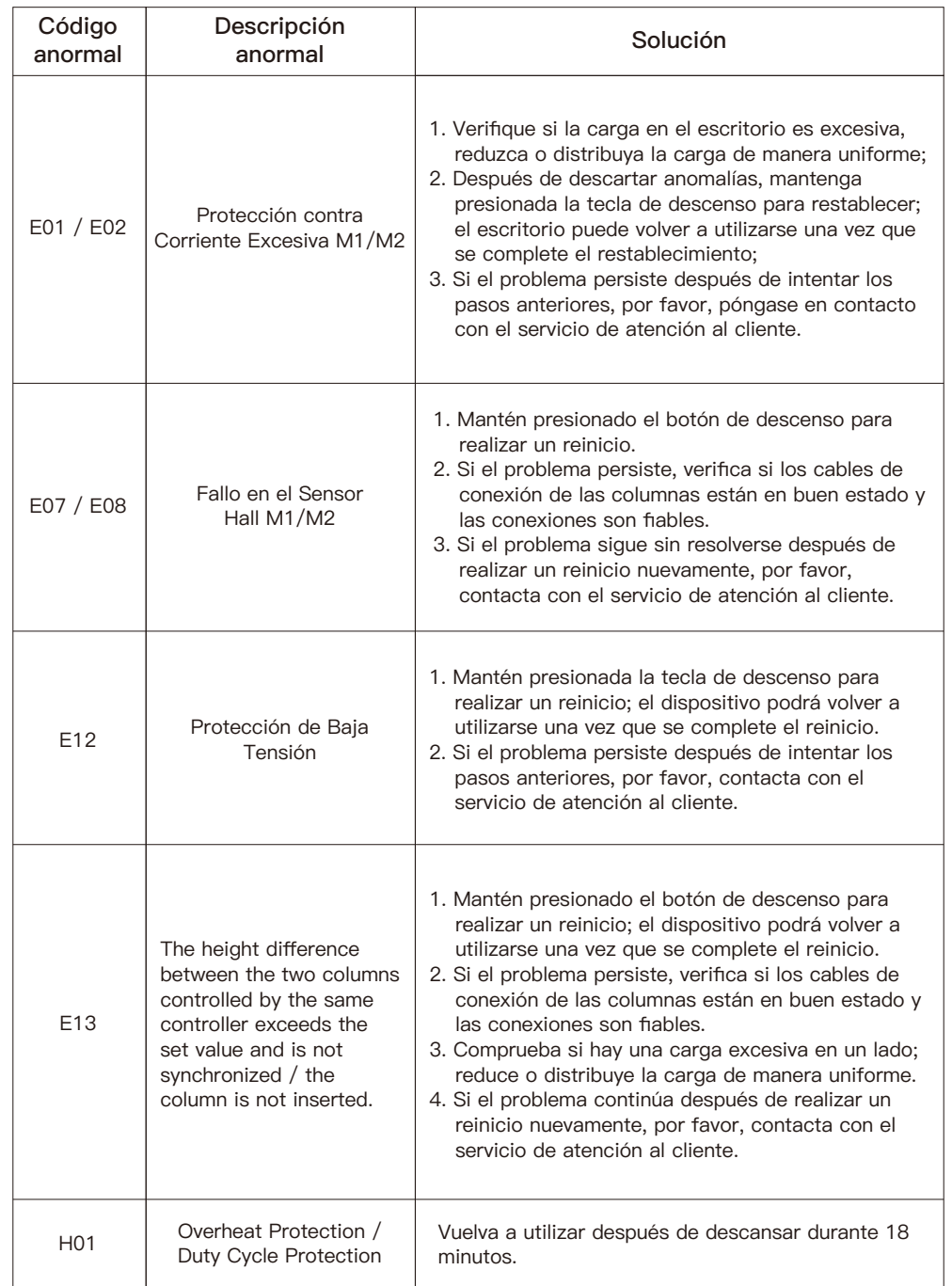

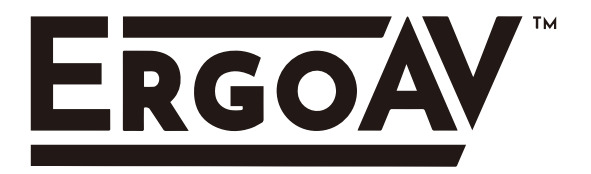

At ErgoAV, we strive to provide the highest value products. We want to support your purchase. If you have questions, concerns, or feedback please let us know!

> ErgoAV Customer Care Phone (877) 419-7832 support@ergoav.com

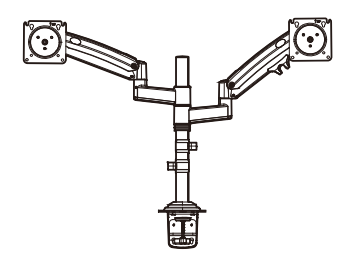

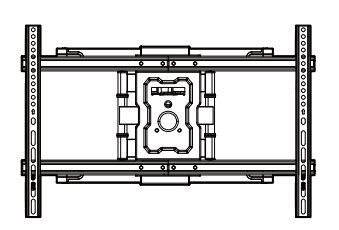

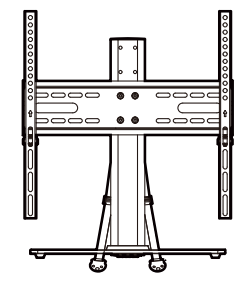

**Desk Mounts TV Mounts Tabletop TV Stands**

9501 Louisiana Ave N, #200, Brooklyn Park, MN 55445 www.ergoav.com